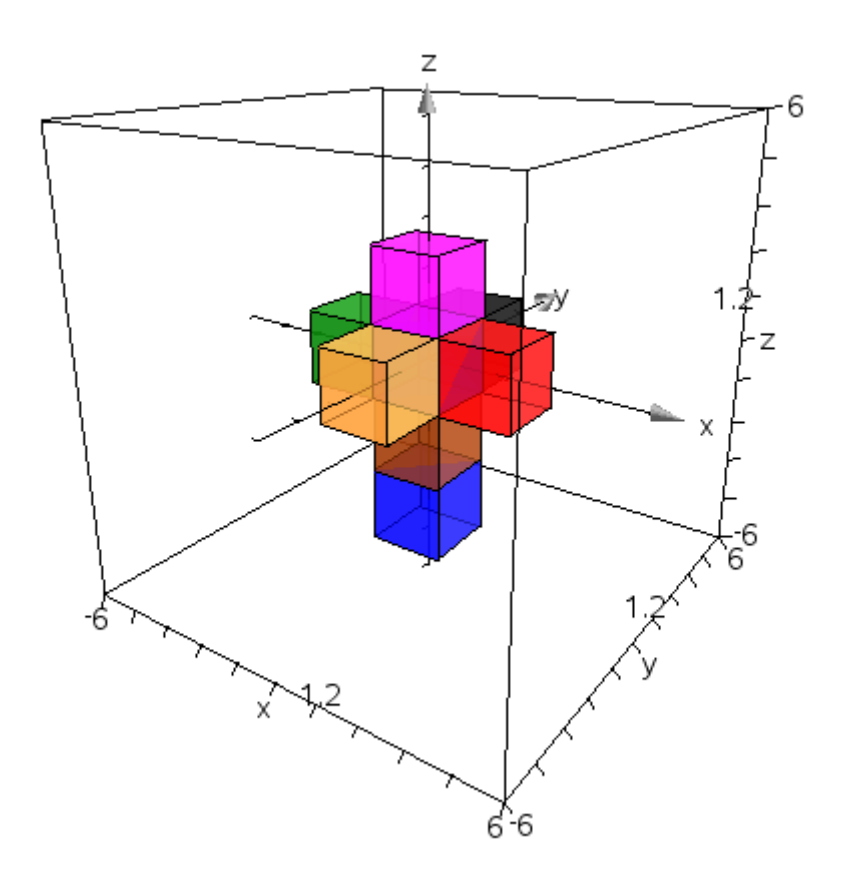

# **Animationer med TI‐Nspire CAS i tredimensional geometri**

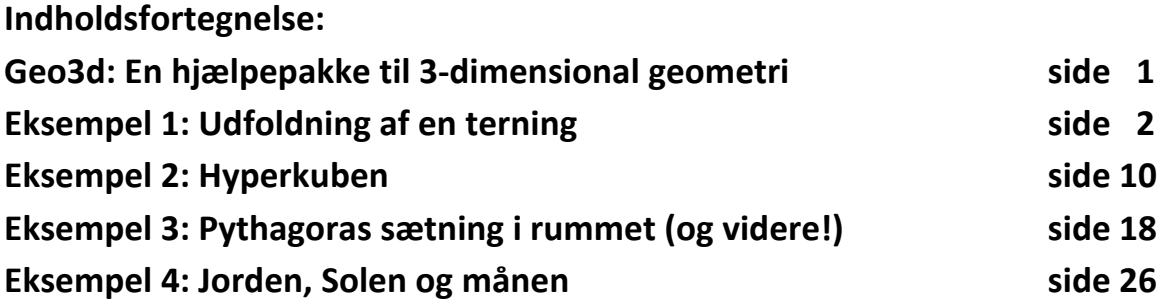

**Bjørn Felsager August 2012**

## **Geo3d: En hjælpepakke til 3‐dimensional geometri**

Hvis man vil arbejde med animationer i 3d er det vigtigt at have rådighed over 3d‐kommandoer til at tegne simple figurer i rum‐ met. Den følgende note forudsætter derfor at man har gemt filen **geo3d** i mappen **MitBibl** eller **MyLib** (afhængig af hvordan programmet blev installeret oprindeligt). Du finder disse mapper i TI‐Nspire mappen under **Dokumenter**. Når mappen er installe‐ ret får du adgang til bibliotekskommandoerne via dokument‐ værktøjslinjen. Til hver af kommandoerne er der en kort hjælpe‐ tekst, der angiver syntaksen, fx

Angle2f(A,B,C,D): Angle betw. ABC and ABD

Skal vi finde vinklen mellem to flader skal vi altså angive fire punkter *A*, *B*, *C* og *D*, hvor de to første punkter *A* og *B* fastlægger den fælles kant og de to sidste punkter *C* og *D* fastlægger de to sideflader ud fra kanten.

Læg mærke til at der er flere vinkelkommandoer

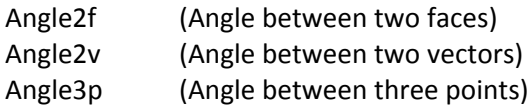

afhængigt af om man vil finde vinklen mellem 2 flader, 2 vekto‐ rer eller tre punkter (med det midterste punkt som toppunkt). I en lang række kommandoer antyder en afsluttende kode derfor hvilke argumenter man skal bruge til kommandoen. Men man kan i tvivlstilfælde som vist altid slå syntaksen op.

Læg også mærke til at nogle af kommandoerne ender på tal, fx

Dot53 og Dot54

Det er et signal om at figuren kun vil blive vist korrekt, hvis git‐ terinddelingerne under attributter sættes til de anførte værdier. Men mere om dette senere!

Du kan også finde en kortfattet emneopdelt oversigt over alle kommandoerne i et lille hæfte

#### **Hjælpetekst til visuel rumgeometri med TI‐Nspire CAS version 3\_2**

Der er fire typer af kommandoer: Figurer, Målinger, Transformationer og Konstruktioner. Hver af dem svarer til menuerne i et egentligt 3dimensionalt tegneprogram. Det er ikke alle typer figurer, der egner sig til at tegne ud fra parameterfremstillinger, men det er forbløffende mange, der gør det. Den følgen‐ de tabel viser en oversigt over alle de tilgængelige kommandoer i geo3d:

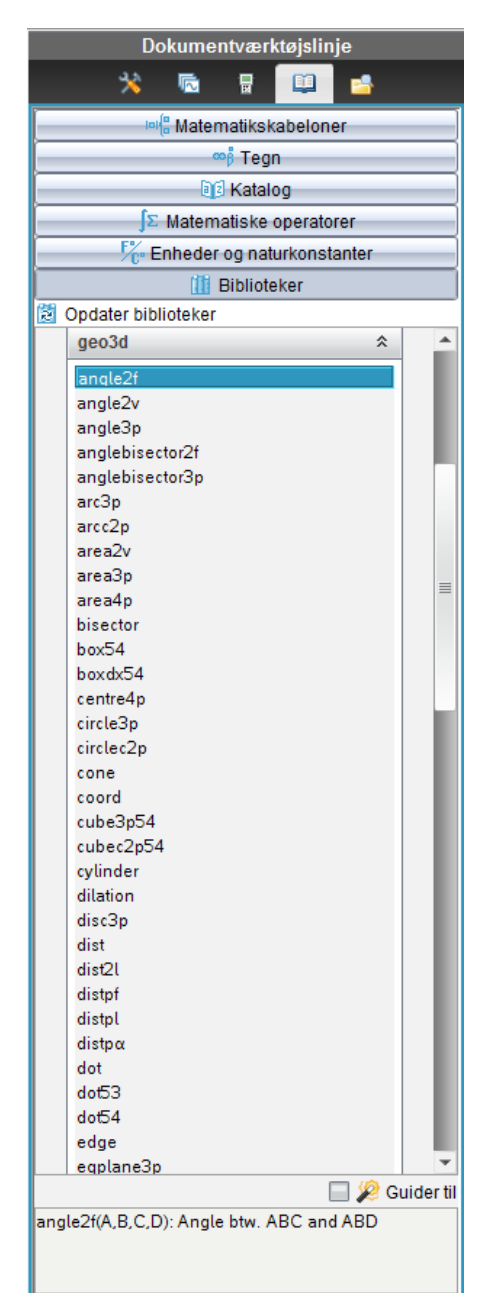

**Figurer Punkter:** Dot, Dot53, Dot54 **Linjer & Kurver:** Arc3p, ArcC2p Edge Line2p, Linepv Ray2p, Raypv XYZpath4 Tail, Head (Vektorer) **Flader:** Face22 (Trekanter, firkanter) Parp2v (Parallelogrammer) Plane3p, Plane2v, Planepn Halfplane3p, Halfplanep2v Disc3p, Sector3p Sphere, Sphere4p Cone, Cylinder, Torus **Polyedre:** Tetra43, Pyra54, Pyradx53 Box54, Boxdx54, Parp3v54 XYZBox54 **Regulære polyedre:** CubeC2p54, Cube3p54 RegOctaC2p53, RegOcta3p53 RegTetraC2p43, RegTetra3p43 **Målinger Afstande, Længder:** Dist, Dist2l, Distpf, DistPl, Distpα Len (Vektor) **Vinkler:** Angle2f, Angle2v, Angle3p **Arealer:** Area2v, Area3p, Area4p **Rumfang:** Vol3v, Vol4p **Koordinater:** Coord Centre4p **Ligninger:** EqPlane3p, EqPlanePn EqSphere4p, EqSphereCr **Transformationer Parallelforskydning:** Translation **Spejling:** Reflection **Drejning:** Rotation **Multiplikation:** Dilation **Punktspejling** Symmetry **Linjespejling:** Halfturn Bisector

## **Konstruktioner**

**Midtnormalplan: Vinkelhalveringshalvplan:** Anglebisector2f Anglebisector3p

# **Eksempel 1: Udfoldning af en terning**

Men lad os nu prøve at gå i gang med et simpelt eksempel: En udfoldning af en terning. VI skal da have samlet seks kvadrater til en terning. Vi starter med grundfladen, som vi forestiller os har hjørnepunkter‐ ne *O* = (‐1,‐1,0), *P* = (1,‐1,0), *Q* = (1,1,0) og *R* = (‐1,1,0). Vi skriver derfor disse fire punkter ind i et notefelt og husker at alle punkters og vektorers koordinater skal indtastes med krøllede parenteser, dvs. på liste‐ form. Det vil gøre senere indtastninger meget nemmere at håndtere! Med udgangspunkt i disse fire hjørnepunkter kan vi så frembringe grundfladen, som vi vil kalde **face0**. Det gøres med kommandoen til at tegne firkanter, dvs. face22‐kommandoen, der som argumenter har de fire punkter ‐ i den rigtige rækkefølge: Ellers tegnes firkanten som en firkant, der krydser ind over sig selv!

> $o:=\{-1,-1,0\}$  +  $\{-1,-1,0\}$  $p:=\{1,-1,0\}$  +  $\{1,-1,0\}$  $q:=\{1,1,0\}$  +  $\{1,1,0\}$  $r:=\{-1,1,0\}$  +  $\{-1,1,0\}$ face0:=geo3d\face22(o,p,q,r)  $\star$   $\left\{\frac{t-\pi}{\pi}, \frac{2 \cdot u - \pi}{\pi}, 0\right\}$

Læg mærke til at grundfladen er anført ved sin parameterfremstilling, der indeholder parametrene *t* og *u*. Du behøver ikke forstå parameterfremstillingen for at bruge den!

Du åbner nu et 3d‐grafer værksted (dvs. et **Grafer**‐værksted, hvor du under vis‐menuen vælger 3d‐ graftegning). Derefter skifter du graftype til **Parameterfremstilling** (fx ved at højreklikke i indtastnings‐ linjen) og du er klar til at indtaste parameterfremstillingen for grundfladen, så vi kan få den at se:

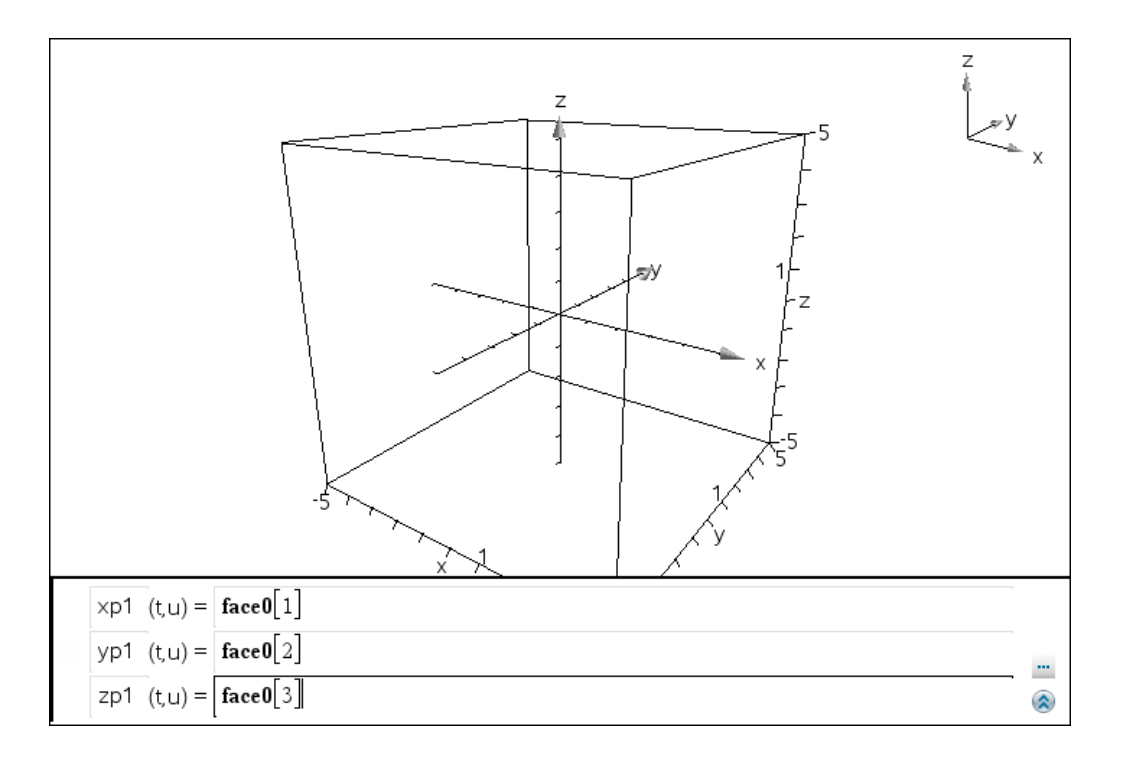

Førstekoordinaten xp1 indtastes som **face0**[1], andenkoordinaten som **face0**[2] og tredjekoordinaten som **face0**[3] idet du husker kantede parenteser til at angive de enkelte koordinater. Ved at referere til navnet for figuren sikrer vi interaktiviteten. Ændrer du senere en af koordinaterne til hjørnepunkterne *O*, *P*, *Q* eller *R*, så opdateres figuren automatisk! I første omgang dukker kvadratet op som et lille kva‐ drat med et gitternet. Men det skyldes at vi ikke har justeret antallet af gitterpunkter til 2 henholdsvis 2, som vist i kommandoens navn: **face22**. Ligeså snart attributterne kommer på plads, så vises figuren som et blåt kvadrat i *x*‐*y*‐planen. Du får adgang til at indstille attributterne ved at højreklikke på kvadratet (eller ved at åbne indtastningslinjen igen og højreklikke i parameterfremstillingen). Dermed er grundfla‐ den **face0** lagt fast!

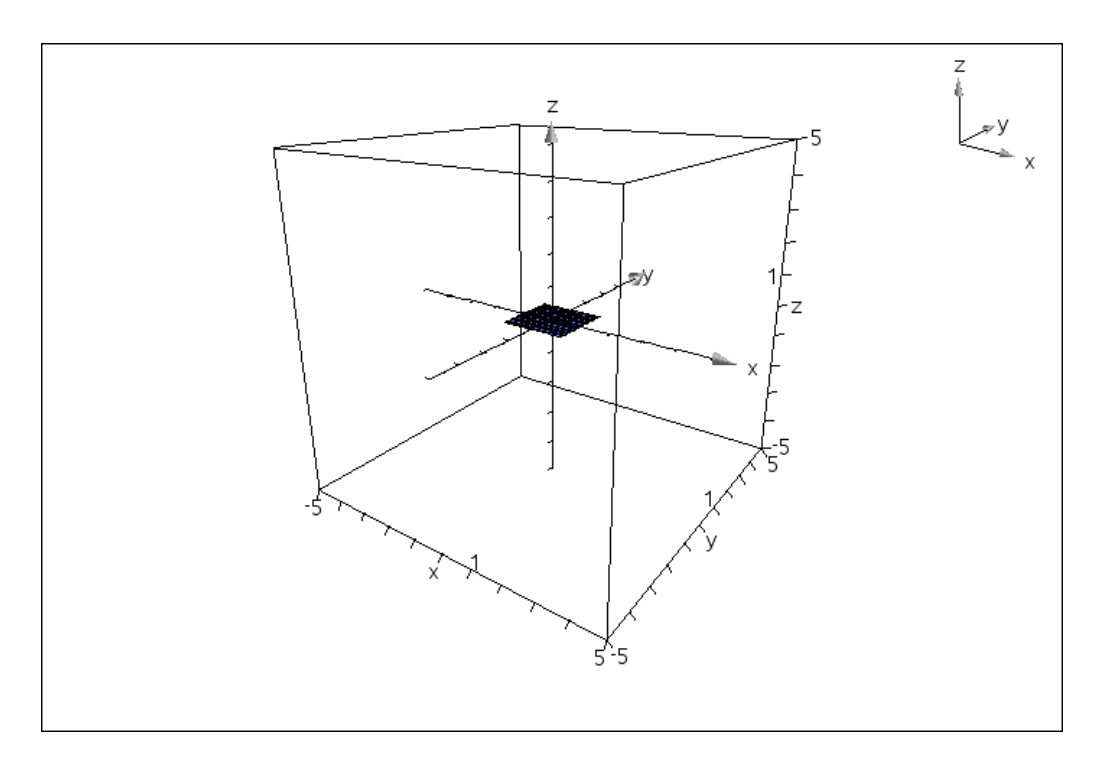

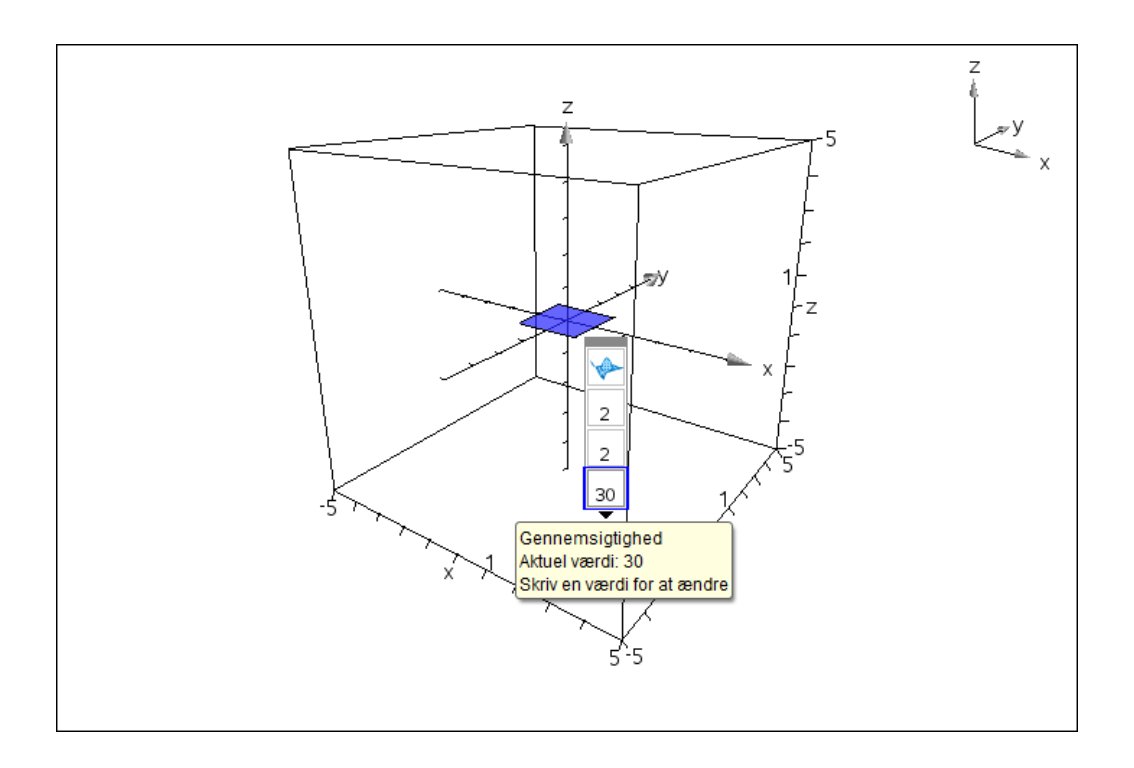

Vi skal så have lagt de fire sideflader ud ved siden af grundfladen. Det sker ved hjælp af parallelforskyd‐ ninger. VI skal derfor også have fat i sidevektorerne, jfr. det følgende diagram frembragt i **2d Grafer**‐ værkstedet:

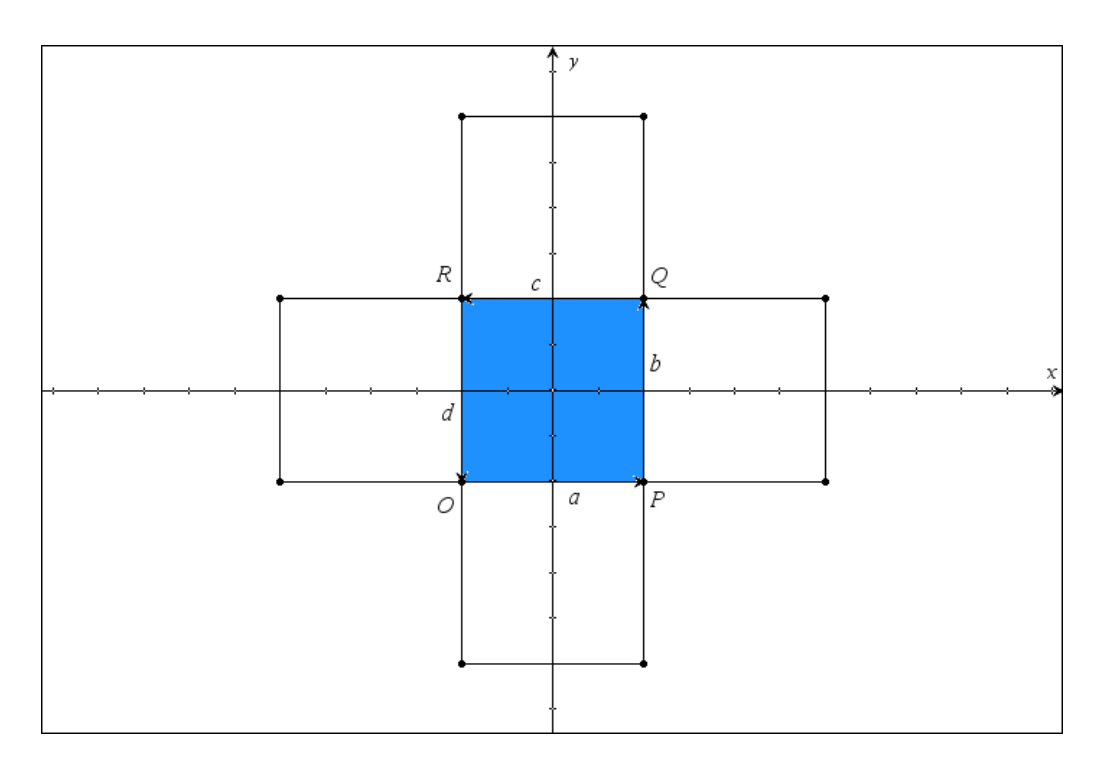

Vi indfører derfor sidevektorerne  $\vec{a} = \vec{OP}$ ,  $\vec{b} = \vec{PQ}$ ,  $\vec{c} = \vec{QR}$ ,  $\vec{d} = \vec{RO}$ . Derefter forskydes grundfladen som vist til de fire sideflader **face1**, **face2**, **face3** og **face4**:

a:=p-o \* {2,0,0}  
\nb:=q-p \* {0,2,0}  
\nc:=r-q \* {-2,0,0}  
\nd:=o-r \* {0,-2,0}  
\nface1:=geo3d\text{translation}(face0,a) \* 
$$
\left\{\frac{t+\pi}{\pi}, \frac{2 \cdot u-\pi}{\pi}, 0\right\}
$$
  
\nface2:=geo3d\text{translation}(face0,b) \*  $\left\{\frac{t-\pi}{\pi}, \frac{2 \cdot u+\pi}{\pi}, 0\right\}$   
\nface3:=geo3d\text{translation}(face0,c) \*  $\left\{\frac{t-3 \cdot \pi}{\pi}, \frac{2 \cdot u-\pi}{\pi}, 0\right\}$   
\nface4:=geo3d\text{translation}(face0,d) \*  $\left\{\frac{t-\pi}{\pi}, \frac{2 \cdot u-3 \cdot \pi}{\pi}, 0\right\}$ 

Parameterfremstillingerne overføres til 3d‐grafrummets indtastningslinje og attributterne indstilles til 2 og 2, præcist som for grundfladen:

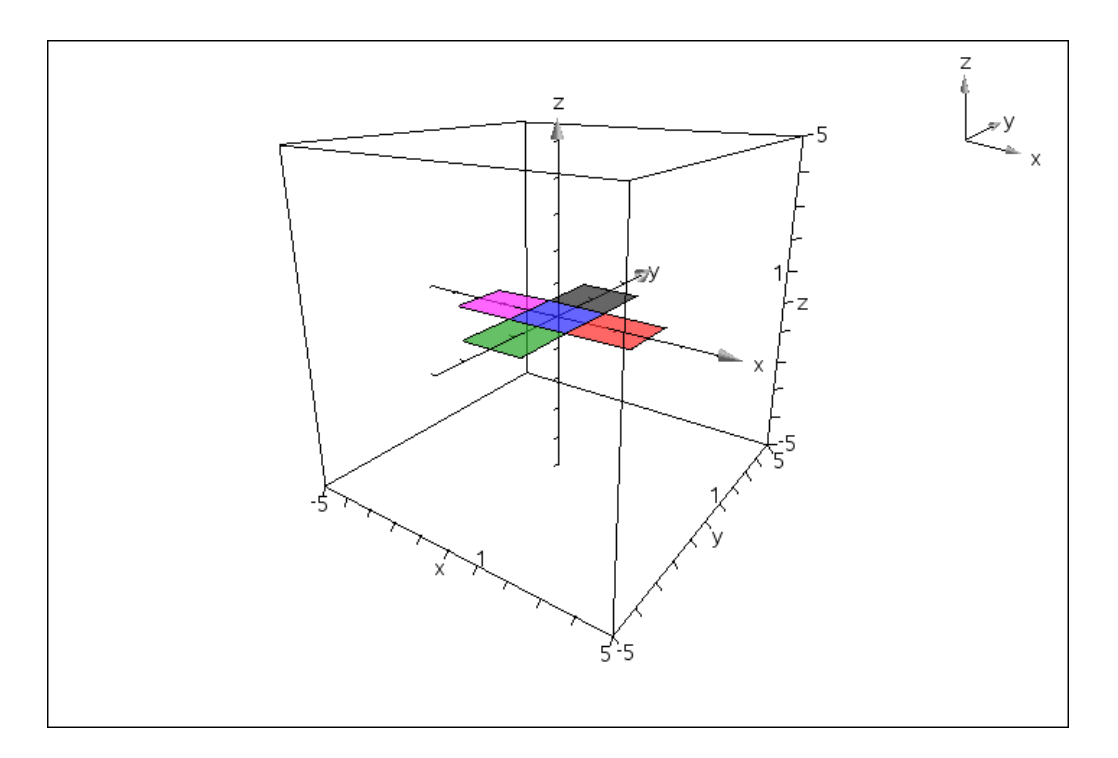

Nu er vi så klar til første fase i animationen: Vi skal have drejet sidefladerne, så de vipper op og lukker terningen på de fire sider. Men det kan vi jo klare ved at indføre en skyder θ for drejningsvinklen. Vi beslutter os for at den skal angive gradtallet, men husker at værkstedet som udgangspunkt regner i ra‐ dianer. Vi kunne skifte indstillinger, men vælger i stedet at omsætte gradtallet til et radiantal ved at gange med 1°. Skyderen indføres som altid i grafiske værksteder under menuen **Handlinger**. Vi ændrer steplængden i skyderen til 1 og sætter den lodret ude til venstre i 3d‐grafrummet. Skyderen er endnu ikke aktiveret via kommandoerne til at tegne sidefladerne, så i første omgang sker der ikke noget.

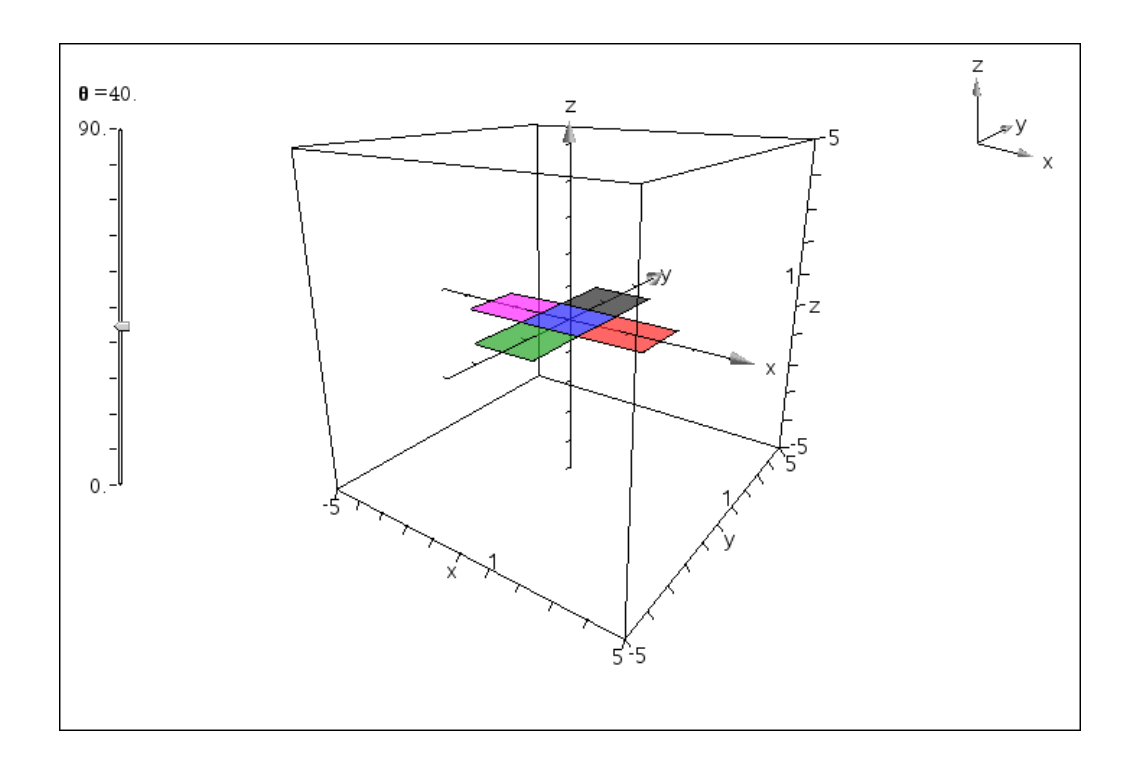

Vi skal nu have drejet sidefladen face1 omkring linjen gennem *PQ*, dvs. med ankerpunkt *P* og retnings‐ vektor *b*  $\overline{a}$ . Lægger vi højre hånd med tommelfingeren langs vektor *b*  $\tilde{a}$ kan vi se at fingrene peger ned i planen, dvs. umiddelbart drejer vi sidefladen nedad mod den negative z‐akse. Vi skifter derfor fortegn på drejningsvinklen:

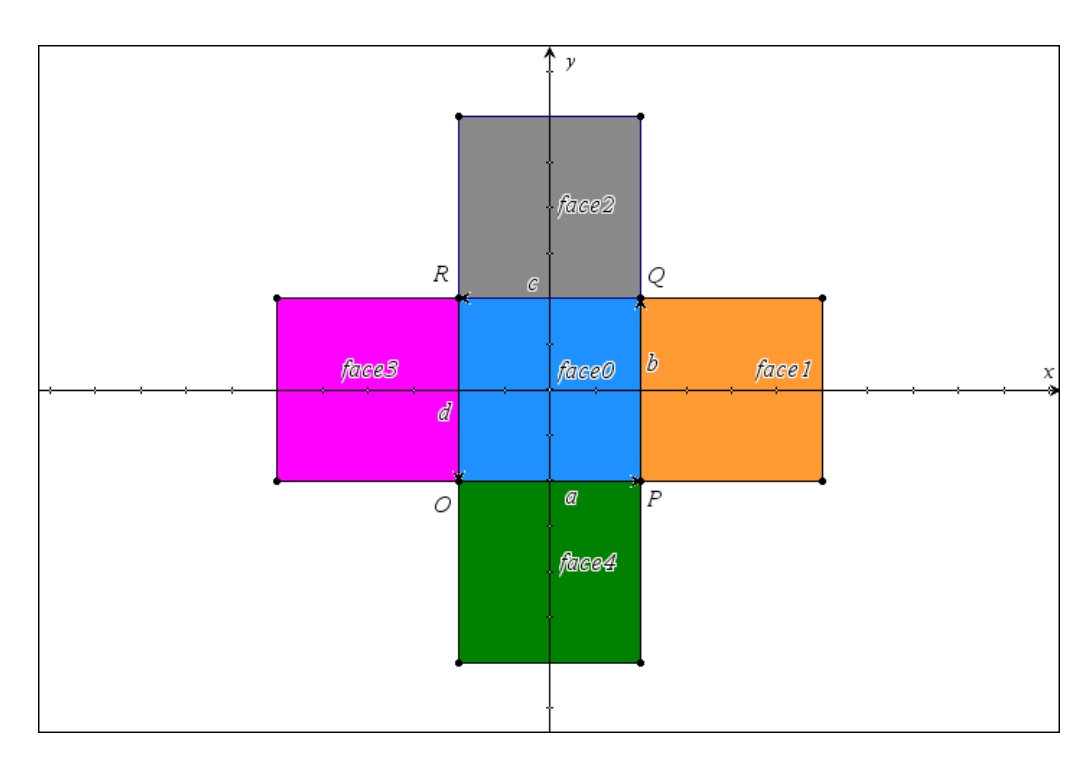

Læg mærke til hvordan vi kombinerer translation and rotation-kommandoerne:

face1:=geo3d/votation(geo3d/translation(face0,a),p,b,-\theta<sup>-1°</sup>)  
\n• 
$$
\left\{ 0.24384 \cdot t+1, \frac{2 \cdot u}{\pi} -1, 0.204606 \cdot t \right\}
$$
  
\nface2:=geo3d/votation(geo3d/translation(face0,b),q,c,-\theta<sup>-1°</sup>)  
\n•  $\left\{ \frac{t-\pi}{\pi}, 0.487679 \cdot u+1, 0.409211 \cdot u \right\}$   
\nface3:=geo3d/votation(geo3d/translation(face0,c),r,d,-\theta<sup>-1°</sup>)  
\n•  $\left\{ 0.24384 \cdot t-2.53209, \frac{2 \cdot u-\pi}{\pi}, -0.204606 \cdot (t-2 \cdot \pi) \right\}$   
\nface4:=geo3d/votation(geo3d/translation(face0,d),o,a,-\theta<sup>-1°</sup>)  
\n•  $\left\{ \frac{t}{\pi} -1, 0.487679 \cdot u-2.53209, -0.409211 \cdot (u-\pi) \right\}$ 

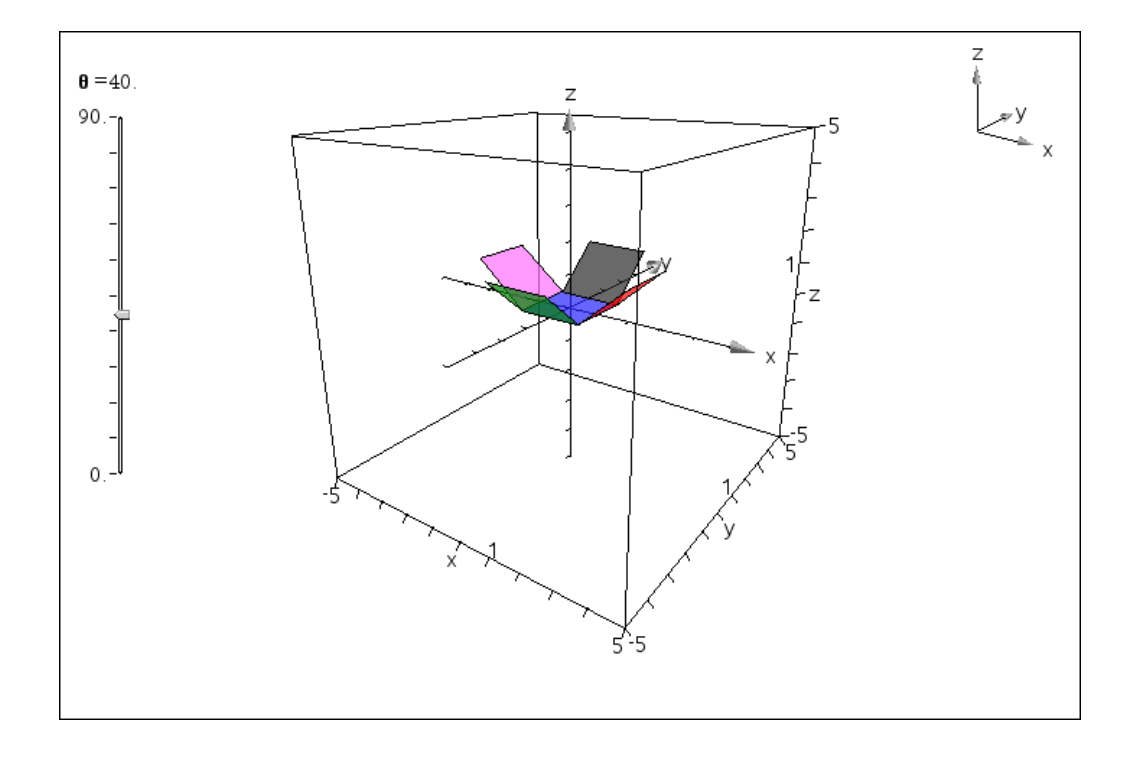

Det satte gang i drejningerne, så sidefladerne nu vipper op lige så nydeligt, når man trækker i skyderen.

Vi mangler så kun topfalden. Den er lidt mere tricket! Vi kan sætte den i forlængelse af sidefladen **face1** (langs den positive x‐akse). I første omgang er den så bare en parallelforskydning af sidefladen **face1**. I anden omgang skal den også drejes med den samme vinkel i forhold til **face1**. Men sidefladen face 1 G ligger nu skævt i rummet, så vi skal have fat i drejede vektor *a* for at kunne gennemføre forskydningen. Men transformationer af vektorer er lidt trickede. Det sikreste er at transformere start og slutpunkt hver for sig! Startpunktet *P* ligger fast, men slutpunktet er parallelforskydningen efterfulgt af drejningen af *P*:

```
tp:=geo3d\rotation(geo3d\translation(p,a),p,b,-\theta + \{2.53209, -1.1.28558\}\text{ta}:\text{=tp-p} \cdot \{1.53209, 0.1.28558\}\pmb{face5:=\textbf{geo3d}~{\color{red}toation(\textbf{geo3d}~{\color{red}translation(face1,ta)},\textbf{tp},b,{^-\theta+1^{\circ}})}\star \left\{ 0.055274: t+2.53209, \frac{2 \cdot u}{\pi} -1.0.313474: t+1.28558 \right\}
```
Læg mærke til at vi parallelforskyder langs vektoren *ta*  $\overline{\phantom{a}}$ men at vi stadigvæk drejer omkring vektoren *b*  $\overline{a}$ !

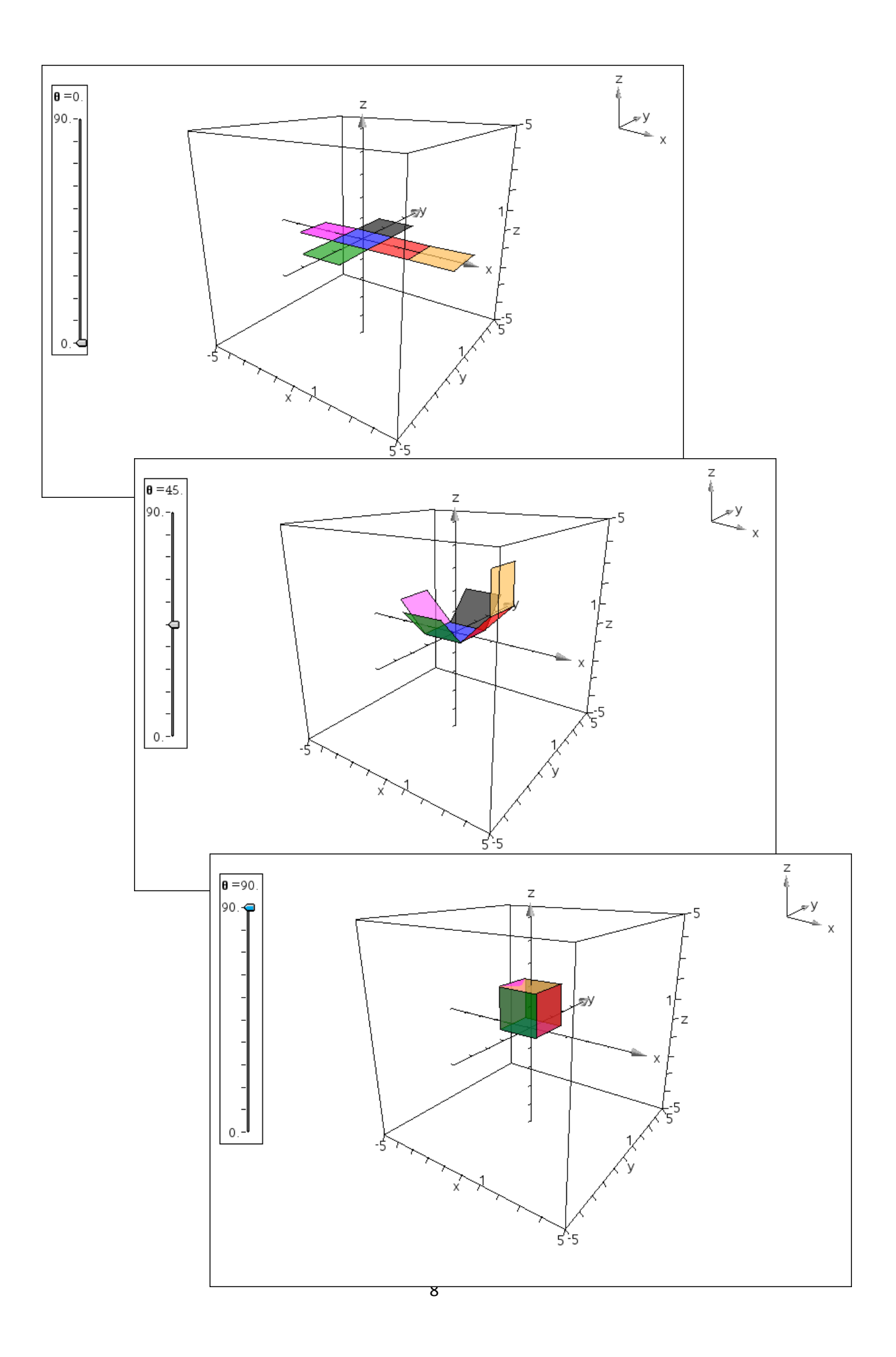

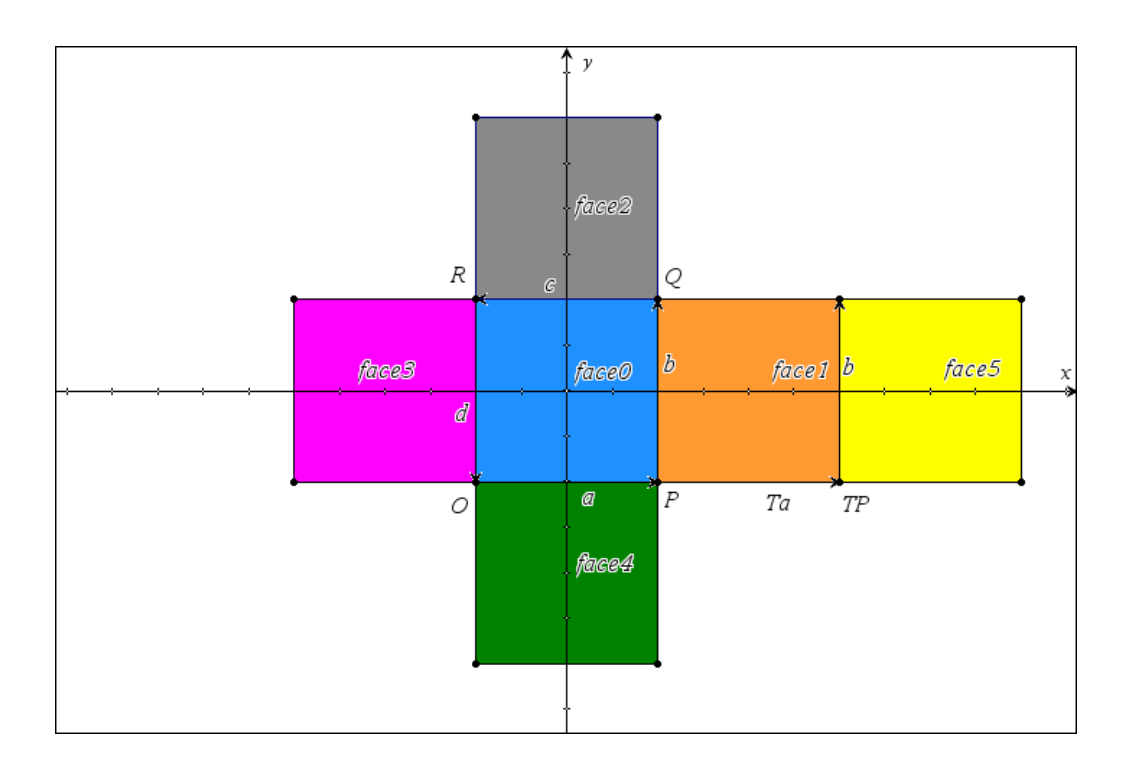

Undervejs har vi altså brugt de følgende kendsgerninger om transformationer af vektorer: **Parallelforskydninger**: Vektorerne er uforandrede

> **Drejninger**: Vektorer, der står vinkelret på drejningsaksen, drejer med. Vektorer, der er parallelle med drejningsaksen er uforandrede.

Til slut en bemærkning om det anvendte perspektiv: Der anvendes centralperspektiv. Det kan vi se når vi kigger ned på terningen direkte langs z‐aksen ned på *x*‐*y*‐planen: Når terningen er udfoldet ser den ud som om den var tegnet i et 2‐dimensionalt tegneprogram:

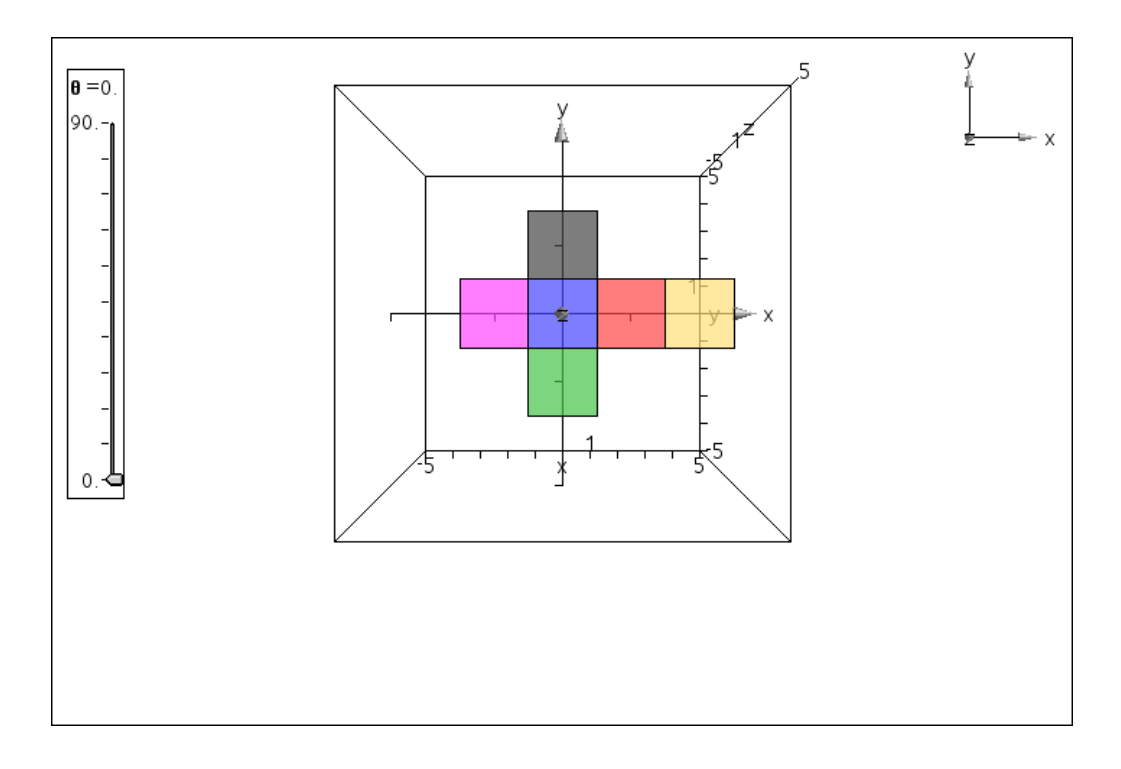

Men når terningen er foldet sammen ser vi to kvadrater, bundfladen og topfladen, der er forbundne med trapezer:

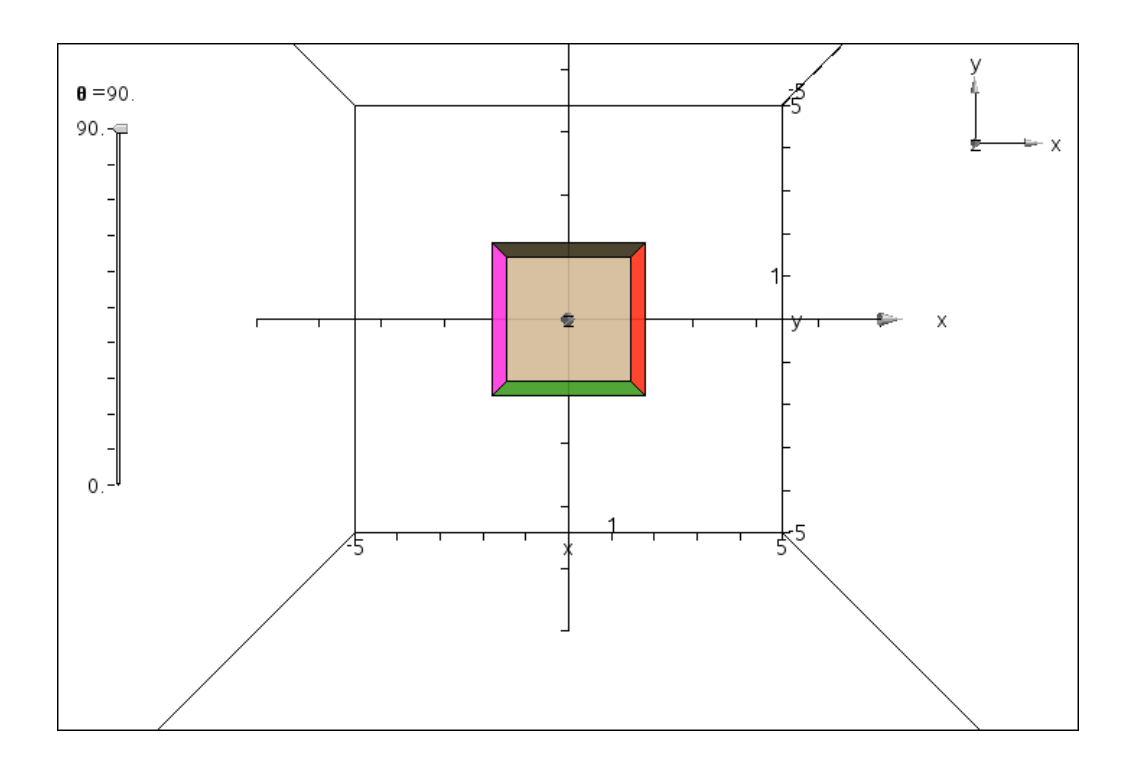

For at tydeliggøre effekten har jeg zoomet ind på terningen. Topfladen er tættere på øjepunktet og sy‐ nes derfor større.

#### **Eksempel 2: Hyperkuben**

Hvis det nu var en 4‐dimensional terning kunne vi på samme måde udfolde den i et tredimensionalt rum. Den fire‐dimensionale terning hviler da på et tredimensionalt basisrum **cube0**, som er en alminde‐ lig terning. Den er omgivet af seks siderum, **cube1**, **cube2**, …, **cube6**, der også er almindelige terninger. Endelig skal hyperkuben lukkes af et toprum, **cube7**, der ligesom i det forrige tilfælde kan hægtes på et vilkårligt af siderummene.

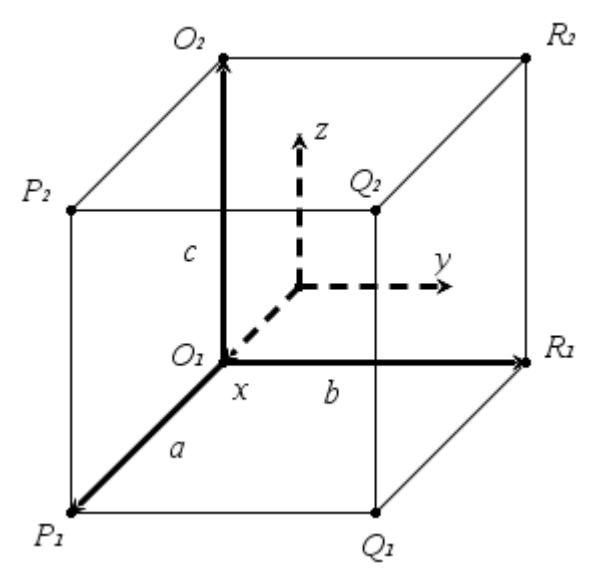

Vi starter med at indskrive hjørnepunkterne for basisrummet **cube0**: Her skal vi passe på ikke at involve‐ re paramterne *t* og *u*, så vi kalder de 8 hjørnepunkter for *O*1,*P*1,*Q*1,*R*<sup>1</sup> og *O*2,*P*2,*Q*2, *R*2. Vi kunne så tegne terningen som en kasse med kommandoen **box54**, men da det er en terning og ikke en skæv kasse kan vi ligeså godt bruge terningekommandoen **cube3p54**. Den tager tre punkter som argumenter: De to første er hjørnepunkter, det tredje er et hjælpepunkt, der fastlægger planet og retningen for hvor man

finder det tredje hjørnepunkt. Kender man det tredje hjørnepunkt er det nemmest simpelthen at anføre dette punkt:

$$
o_1:=\{-1,-1,-1\} \cdot \{-1,-1,-1\}
$$
\n
$$
p_1:=\{1,-1,-1\} \cdot \{1,-1,-1\}
$$
\n
$$
q_1:=\{1,1,-1\} \cdot \{1,1,-1\}
$$
\n
$$
r_1:=\{-1,1,-1\} \cdot \{-1,1,-1\}
$$
\n
$$
o_2:=\{-1,-1,1\} \cdot \{-1,-1,1\}
$$
\n
$$
p_2:=\{1,-1,1\} \cdot \{1,-1,1\}
$$
\n
$$
p_2:=\{1,1,1\} \cdot \{1,1,1\}
$$
\n
$$
r_2:=\{-1,1,1\} \cdot \{-1,1,1\}
$$
\n
$$
r_3:=\{-1,1,1\} \cdot \{-1,1,1\}
$$
\n
$$
r_4:=\{-1,1,1\} \cdot \{-1,1,1\}
$$
\n
$$
r_5:=\{-1,1,1\} \cdot \{-1,1,1\}
$$
\n
$$
r_6:=\frac{\{-1,2\cdot t^4\cdot u\cdot(u-\pi)-36\cdot \pi\cdot t^3\cdot u\cdot(u-\pi)+15\cdot \pi^2\cdot t^2\cdot u\cdot(u-\pi)+18\cdot \pi^3\cdot t\cdot u\cdot(u-\pi)+\pi^6\}}{\pi^6}
$$

Igen skal vi huske at gitterinddelingerne skal indstilles til 5 og 4 for at vi rent faktisk får terningen at se:

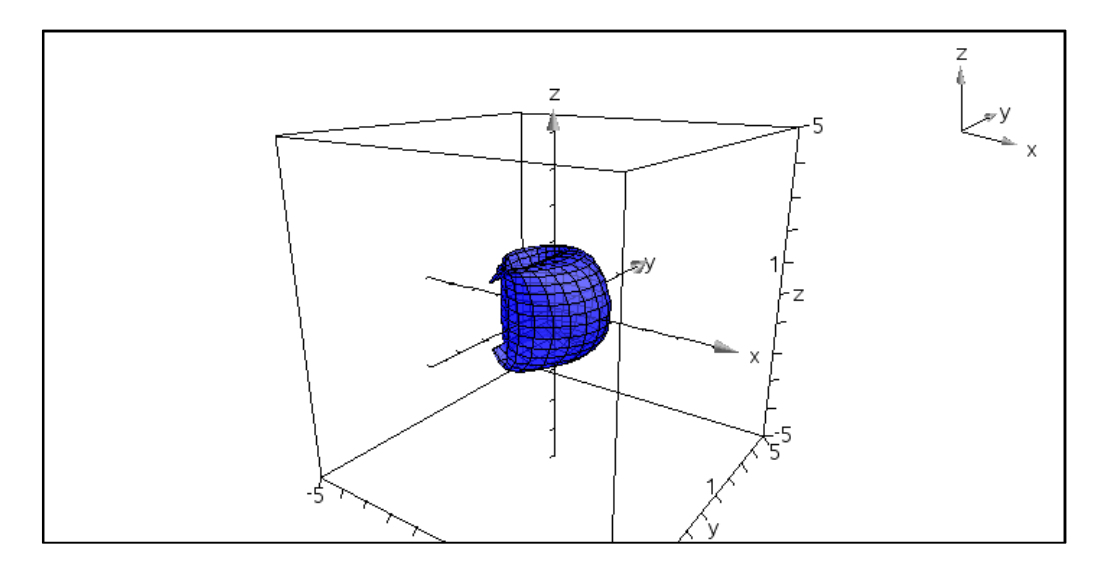

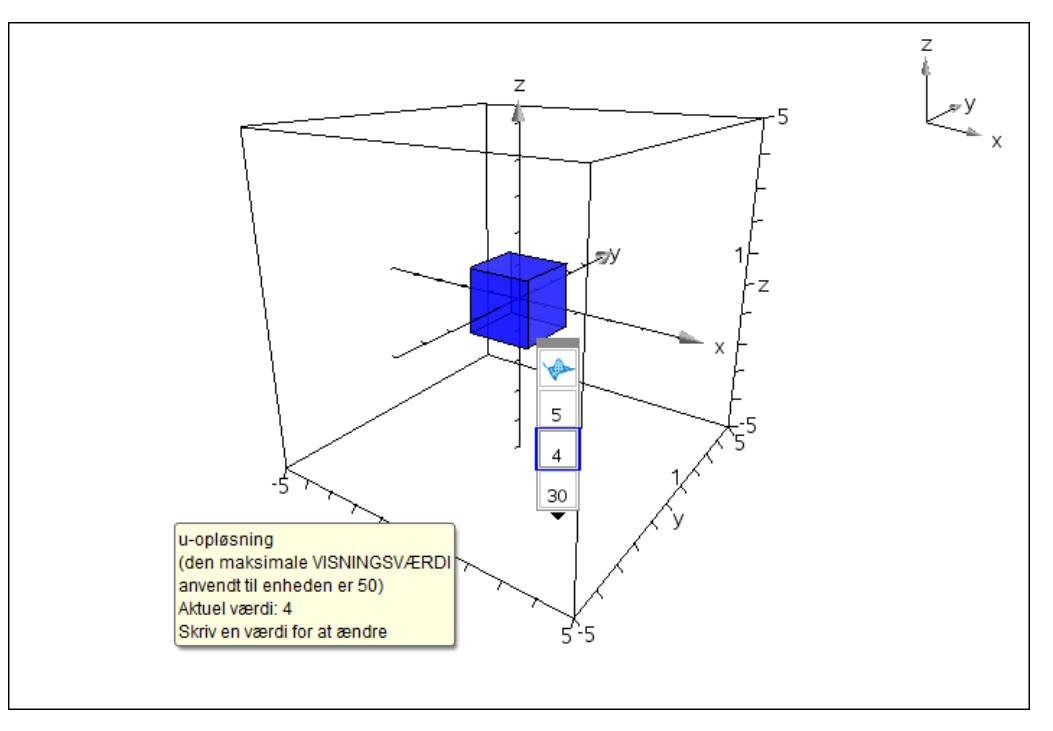

Derefter får vi brug for seks forskydningsvektorer, hvor hver anden vektor er modsat, så vi kan nøjes med at definere tre:

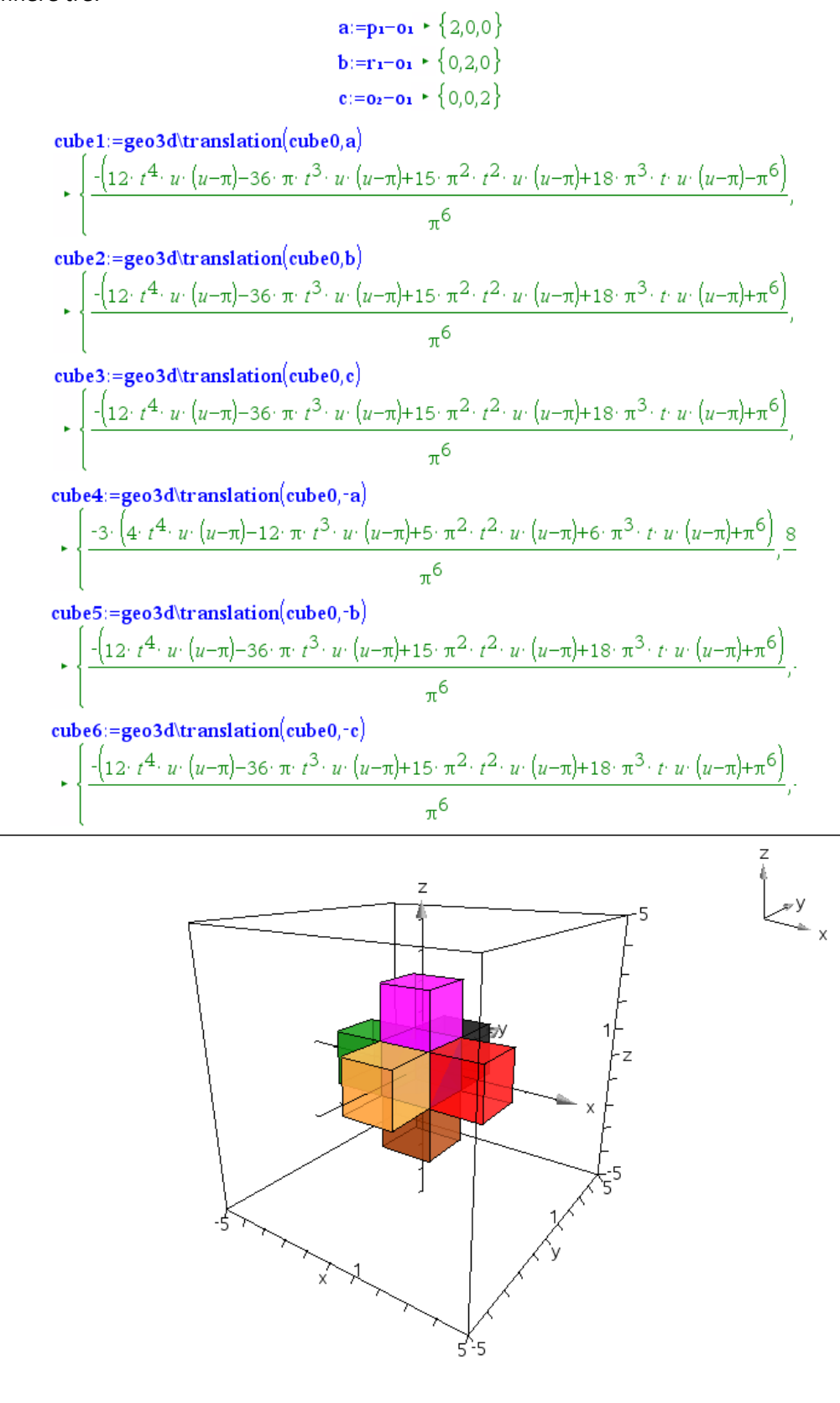

Vi mangler nu kun toprummet, der traditionelt placeres i bunden af det tredimensionale rum, dvs. ned af *z*‐aksen, hvorfor vi skal parallelforskyde med vektoren −2*c*  $\ddot{\ }$ .

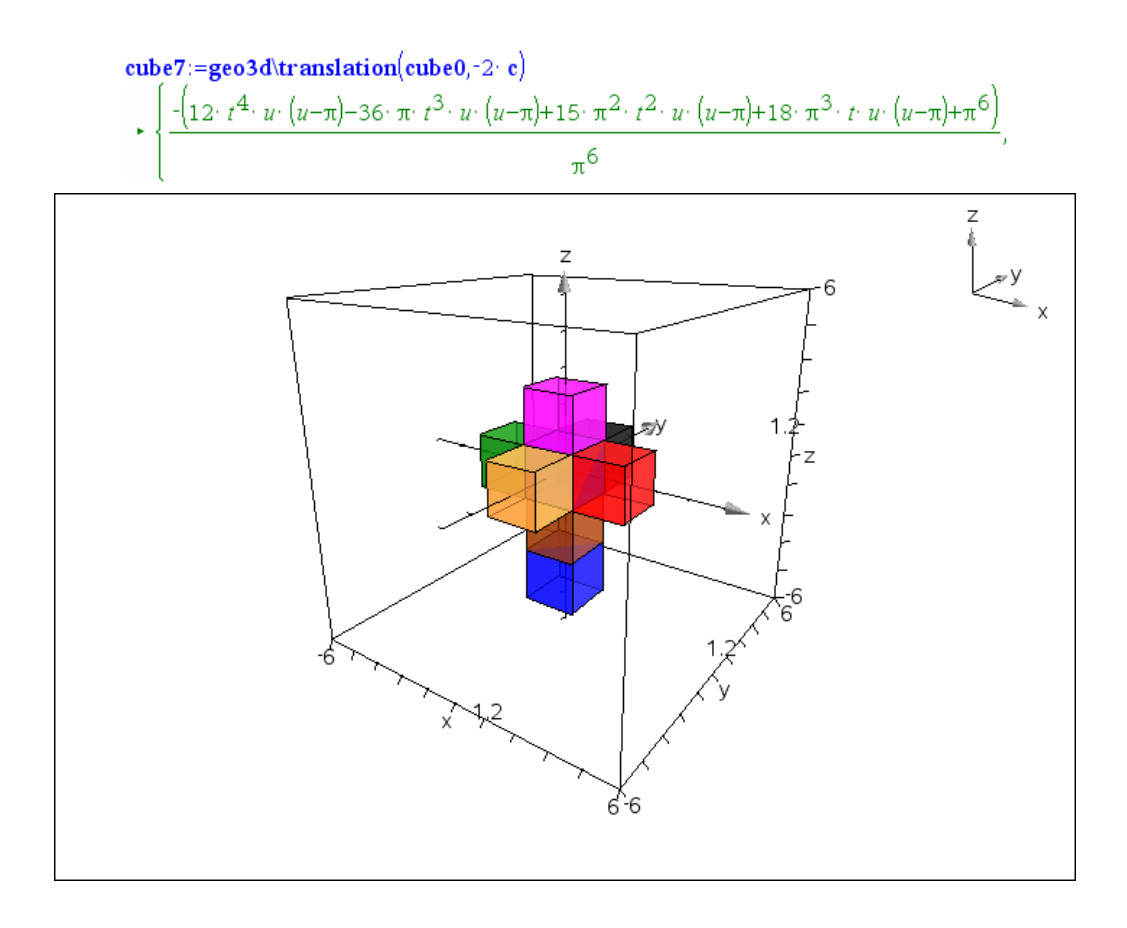

Vi har udvidet scenen lidt, da den sidste terning ellers rammer bunden af scenen og derfor mangler sin sidste flade!

Ovenstående er altså et billede af en udfoldet hyperterning i det tredimensionale rum. Den er bl.a. kendt fra Dalis billede: Christus Hypercubcus, som man nemt kan Google sig frem til, inklusive animatio‐ ner på Youtube.

Vi kan også undersøge hvordan en hyperterning ser ud i firedimensionalt perspektiv, når den projiceres ind på et tredimensionalt lærred. I stedet for et kvadrat indesluttet i et kvadrat fås da en terning inde‐ sluttet i en terning. Udgangspunktet er igen basisrummet **cube0**, der allerede ligger i det tredimensiona‐ le lærred. Da topprummet ligger tættere på øjepunktet i det firedimensionale rum, ganger vi basisrum‐ met op med en multiplikation på 1.5 ud fra Origo, dvs. {0,0,0}:

$$
o_1:=\{-1,-1,-1\} \rightarrow \{-1,-1,-1\}
$$
\n
$$
p_1:=\{1,1,-1\} \rightarrow \{1,1,-1\}
$$
\n
$$
q_1:=\{-1,1,-1\} \rightarrow \{-1,1,-1\}
$$
\n
$$
r_1:=\{-1,1,-1\} \rightarrow \{-1,1,-1\}
$$
\n
$$
o_2:=\{-1,-1,1\} \rightarrow \{-1,-1,1\}
$$
\n
$$
p_2:=\{1,-1,1\} \rightarrow \{1,-1,1\}
$$
\n
$$
q_2:=\{1,1,1\} \rightarrow \{1,1,1\}
$$
\n
$$
r_2:=\{-1,1,1\} \rightarrow \{-1,1,1\}
$$
\n
$$
r_3:=\{-1,1,1\} \rightarrow \{-1,1,1\}
$$
\n
$$
r_4:=\{-1,1,1\} \rightarrow \{-1,1,1\}
$$
\n
$$
r_5:=\{-1,2,\dots,2,2,\dots,2,2
$$

cube7:=geo3d\dilation(cube0,{0,0,0},1.5)  $\star$   $\left\{-0.00156\cdot\left(12\cdot t^4\cdot u\cdot(u-\pi)-36\cdot\pi\cdot t^3\cdot u\cdot(u-\pi)+15\cdot\pi^2\cdot t^2\cdot u\cdot(u-\pi)+18\cdot\pi^3\cdot t\cdot u\cdot(u-\pi)+\pi^6\right)\right\}$ 

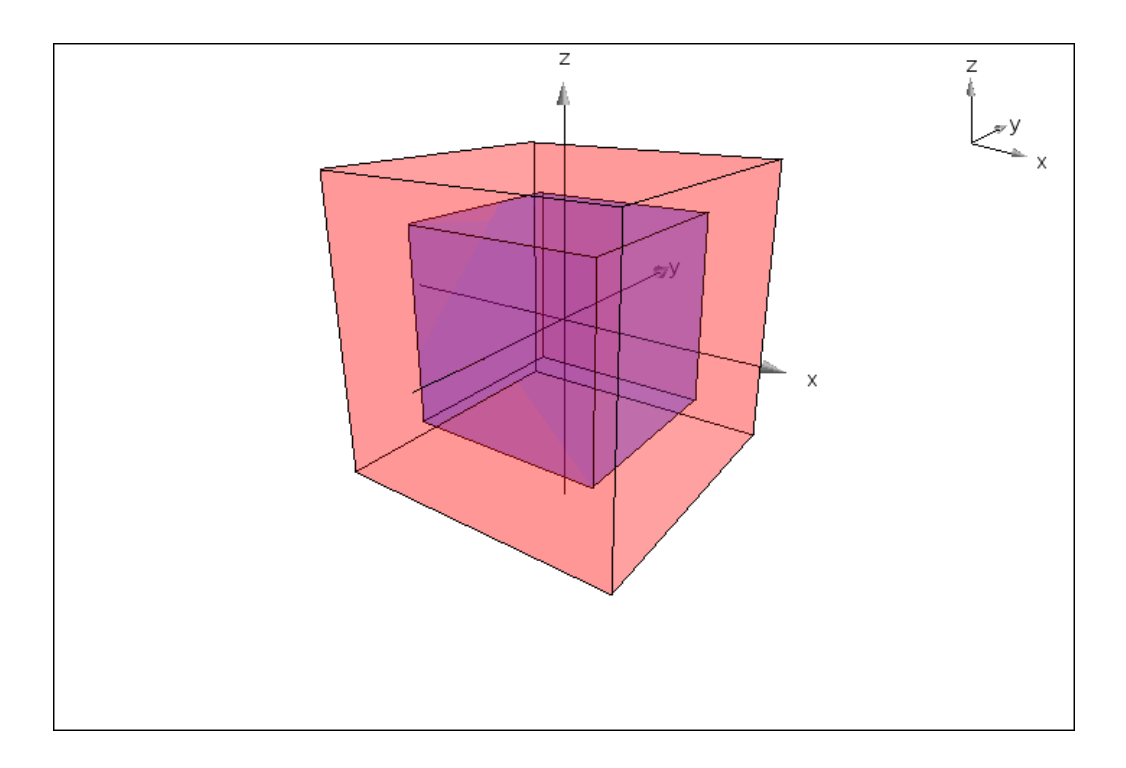

Læg mærke til at vi har slukket for feltet, dvs. scenen, og ændret grænserne for akserne til at gå fra ‐2 til 2 i alle tre retninger. VI har også sat transparensen op til 75 for begge terninger, basisrummet (inderst) og toprummet (yderst) for bedre at kunne se strukturen. De øvrige seks siderum forbinder nu den inder‐ ste terning, basisrummet, med den yderste terning, topprummet, i form af afskårne pyramider, der teg‐ nes som kasser med box54 kommandoen.

Først skal vi have fat i hjørnepunkterne for toprummet:

```
to<sub>1</sub>:=geo3d\dilation(o<sub>1</sub>{0,0,0},1.5} \cdot {-1.5,-1.5,-1.5}
tpi:=geo3d\dilation(pi, {0,0,0},1.5) + {1.5,-1.5,-1.5}
tq<sub>1</sub>:=geo3d\dilation(q<sub>1</sub>,{0,0,0},1.5} \cdot {1.5,1.5,-1.5}
tr<sub>1</sub>:=geo3d\dilation(r<sub>1</sub>,{0,0,0},1.5) \cdot {-1.5,1.5,-1.5}
to<sub>2</sub>:=geo3d\dilation(o<sub>2</sub>,{0,0,0},1.5} \cdot {-1.5,-1.5,1.5}
tp<sub>2</sub>:=geo3d\dilation(p<sub>2</sub>,{0,0,0},1,5} \cdot {1,5,-1,5,1,5}
tq<sub>2</sub>:=geo3d\dilation(q<sub>2</sub>,{0,0,0},1.5} + {1.5,1.5,1.5}
tr<sub>2</sub>:=geo3d\dilation(r<sub>2</sub>,{0,0,0},1.5) \cdot {-1.5,1.5,1.5}
```
Derefter skal vi forbinde den inderste terning, basisrummet, med den yderste terning, toprummet. Her gælder det om at holde tungen lige i munden. Alle siderummene tegnes med transparens 75 (ligesom basisrummet og toprummet):

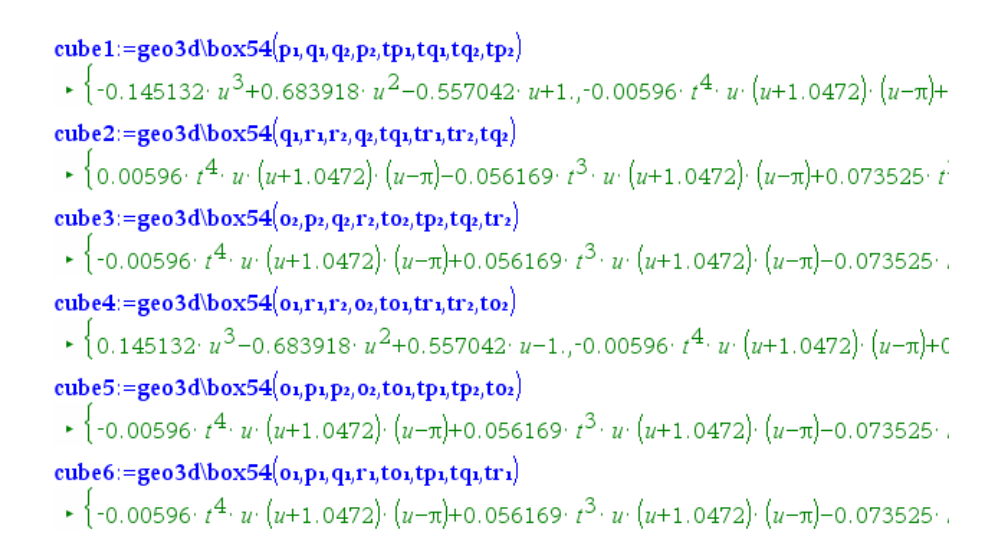

#### Resultatet er en hyperterning tegnet i sandt 4‐dimensionalt perspektiv på et 3‐dimensionalt lærred!

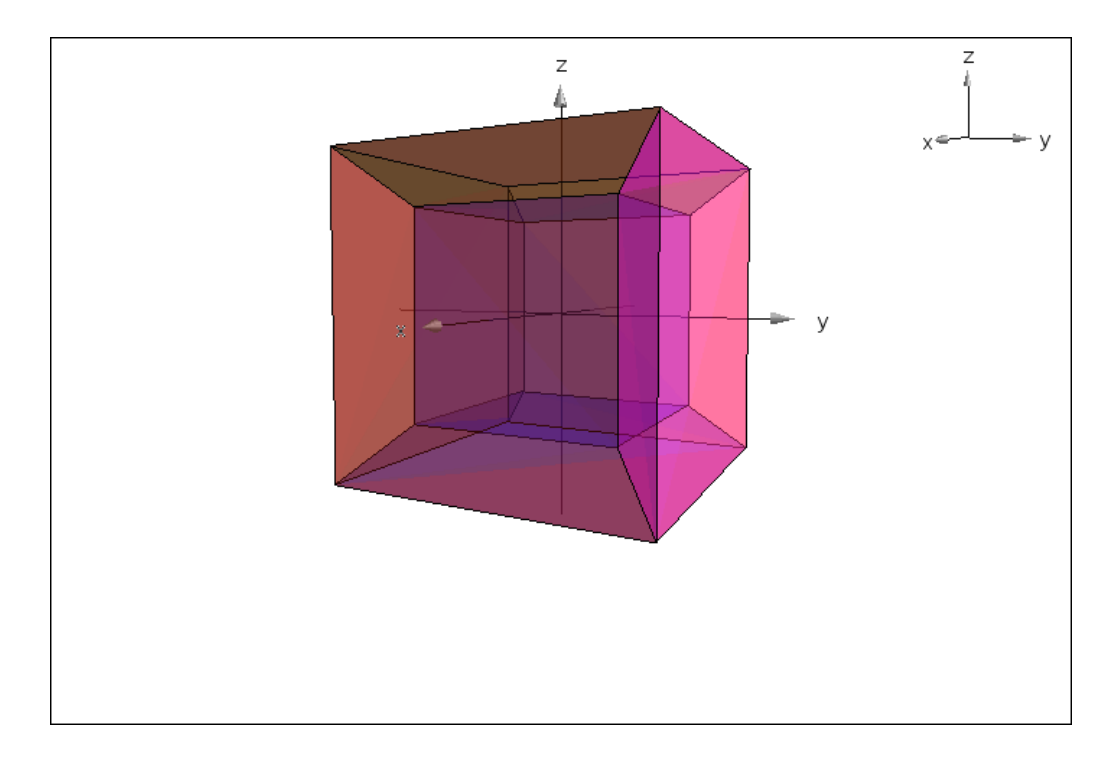

Det er nemmest at få en fornemmelse for strukturen ved at dreje figuren på skærmen, så man kan se den fra forskellige vinkler, samtidigt med at figuren er i bevægelse!

Hyperterningen er kompliceret med sin opbygning af 8 rum, der deler et utal af sideflader. Man kan roligt skjule såvel den inderste terning som den yderste terning, når først siderummene er på plads. Både den yderste terning og den inderste terning fremstår indirekte, fordi alle flader og kanter leveres af siderummene:

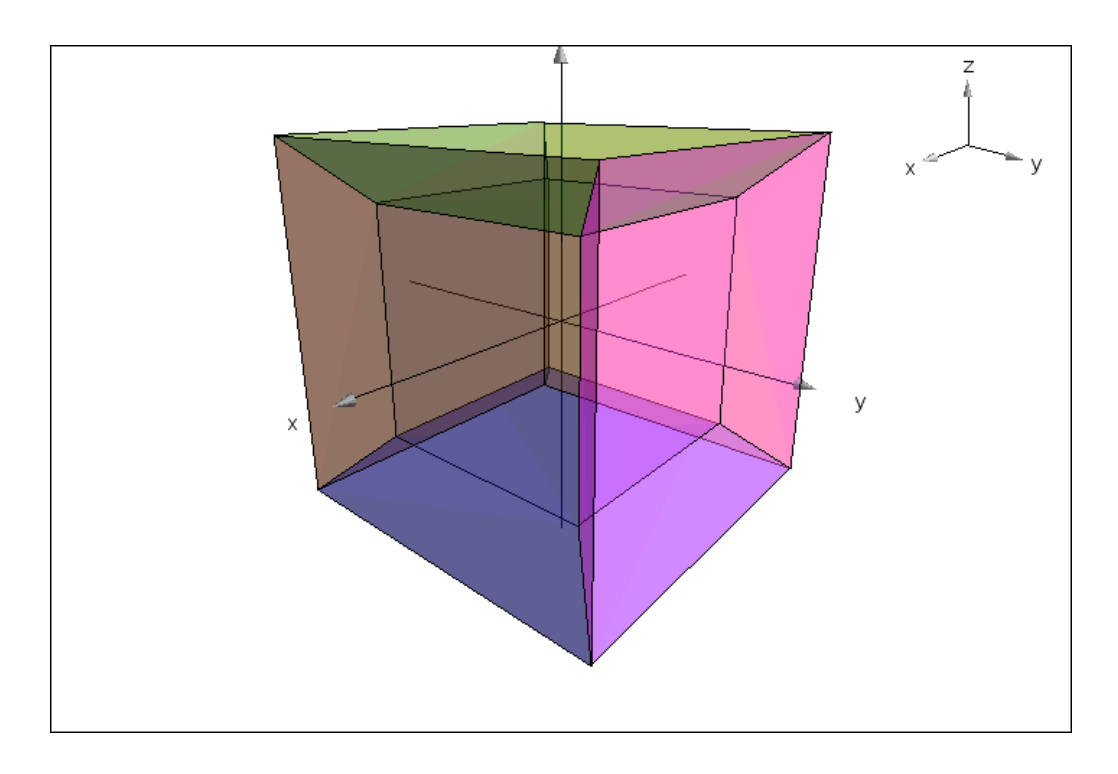

Den danske arkitekt Spreckelsen fik nu yderligere den ide at slukke for to af siderummene, så man kun‐ ne se tværs igennem projektionen af hyperkuben. Derved skabte han formen på den nye triumfbue i Paris, som du kan se glimrende billeder af på internettet! Vi fjerner siderummene langs x‐aksen, dvs. **cube1** og **cube4**:

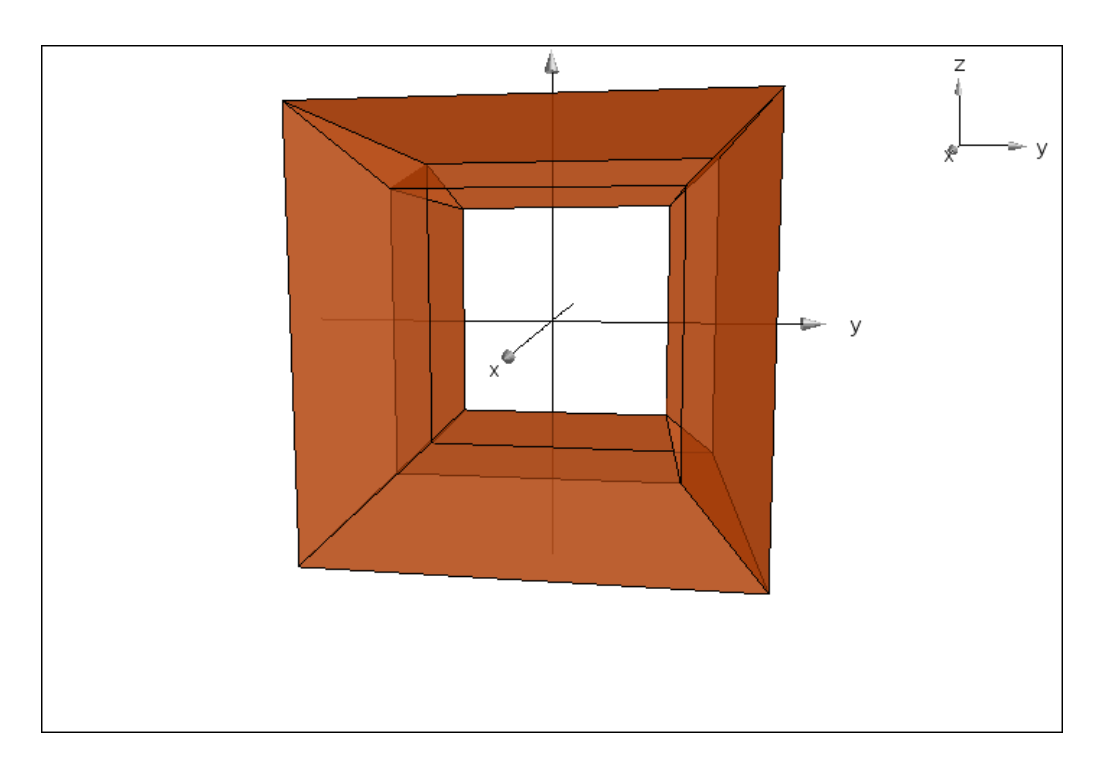

Der er desværre en del interferens fra dobbeltfladerne, så farvelægningen er ikke helt konsistent.

I den rigtige triumfbue er der nu en elevator ca. 2/3 til siden midtvejs inde i triumfbuen, der løfter besø‐ gende fra gulvet op til loftet (en strækning på ca. 100 m). Vi kan modellere den med en tynd cylinder, **tårn**, der rækker fra bund til loft og kun vises som et gitter, med en endnu mindre cylinder, **box**, hvor gitteret er fjernet, der illuderer elevator og som kan bevæges med en lodret skyder, der går fra 1 til 100:

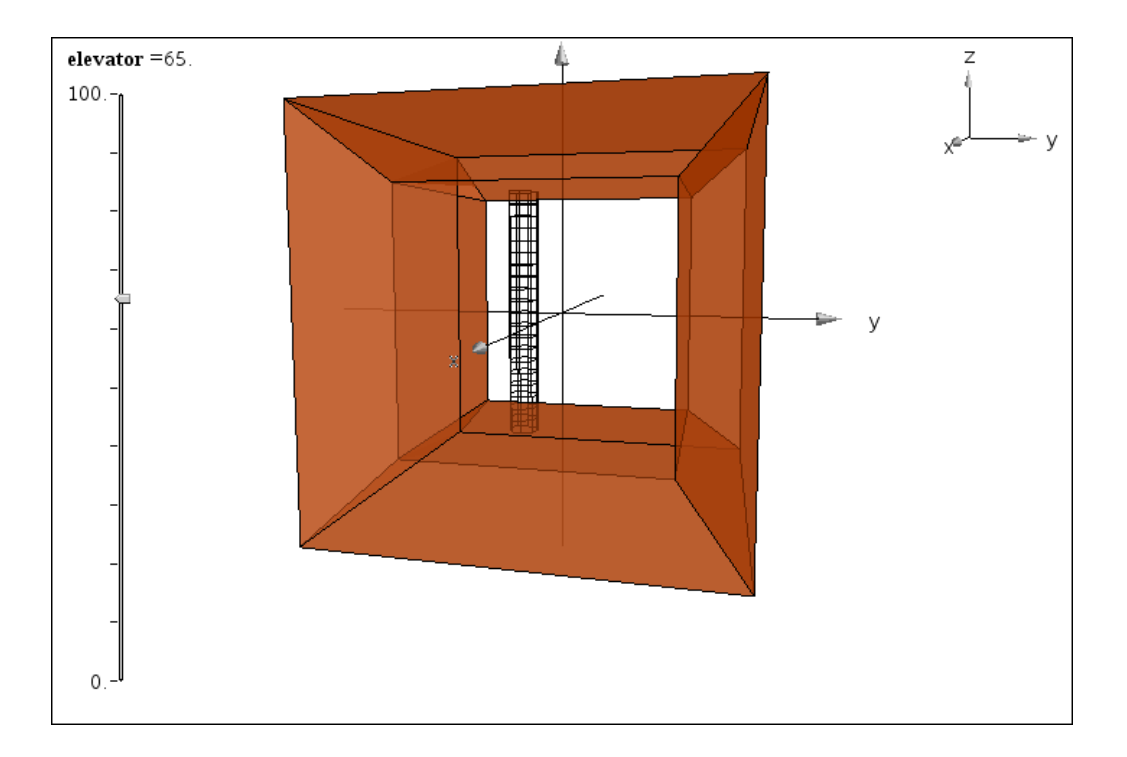

$$
\mathbf{t\&\mathbf{r}} = \mathbf{geo3d} \setminus \mathbf{cylinder} \left\{ \left\{ 0, \frac{-1}{3}, -1 \right\}, \left\{ 0, 0, 2 \right\}, \frac{1}{8} \right\} + \left\{ \frac{-\sin(t)}{8}, \frac{\cos(t)}{8} - \frac{1}{3}, \frac{2 \cdot u}{\pi} - 1 \right\}
$$
\n
$$
\mathbf{box := } \mathbf{geo3d} \setminus \mathbf{cylinder} \left\{ \left\{ 0, \frac{-1}{3}, -1 + 0.02 \cdot \mathbf{elevantor} \right\}, \left\{ 0, 0, \frac{1}{4} \right\}, \frac{1}{8} \right\} + \left\{ \frac{-\sin(t)}{8}, \frac{\cos(t)}{8} - \frac{1}{3}, \frac{u}{4 \cdot \pi} + 0.5 \right\}
$$

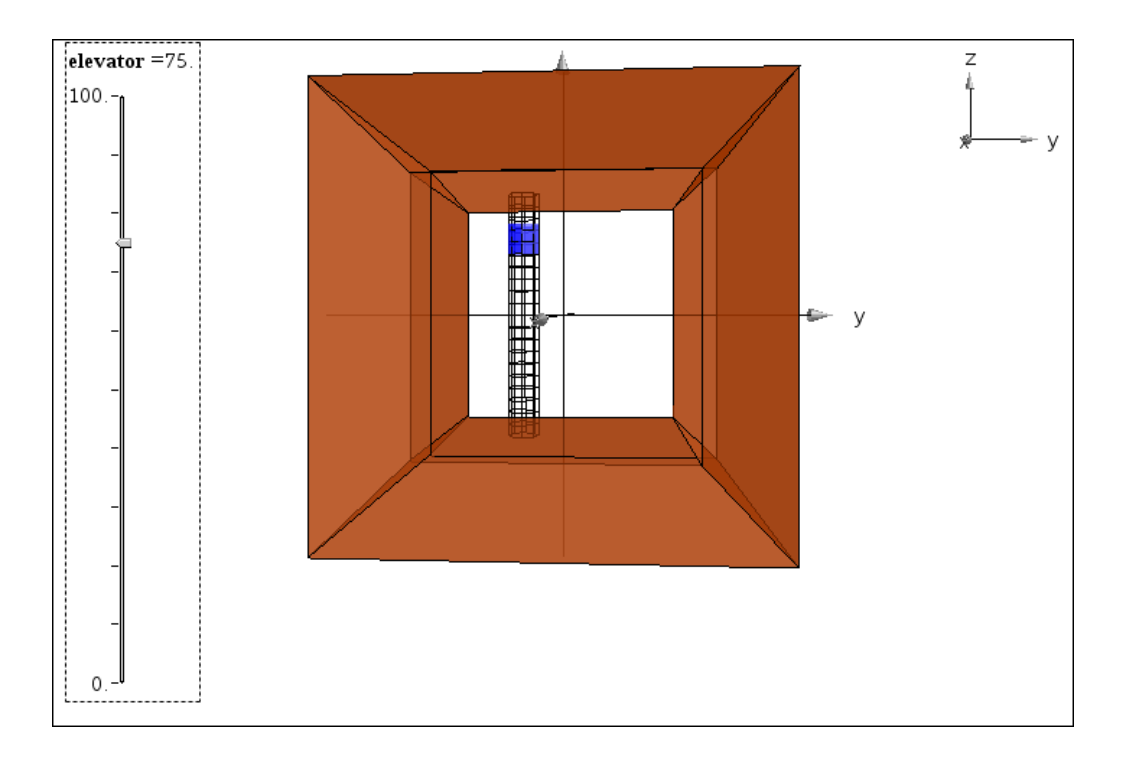

## **Eksempel 3: Pythagoras sætning i rummet (og videre!)**

Vi går ud fra **Pythagoras sætning i planen**, som vi tolker på følgende måde:

Hvis man først går stykket *a* og derefter **vinkelret derpå** går stykket *b*, så vil man i alt have fjernet sig afstanden *c* fra udgangspunktet, hvor  $c^2 = a^2 + b^2$ .

En anden traditionel tolkning er at *c* svarer til diagonalen i et rektangel med siderne *a* og *b*.

I rummet hedder den tilsvarende sætning følgende:

#### **Pythagoras sætning i rummet:**

Hvis man først går stykket *a* og derefter **vinkelret derpå** går stykket *b* og derefter **vinkelret på de foregående stykker** går stykket *c*, så vil man i alt have fjernet sig afstanden *d* fra ud‐ gangspunktet, hvor  $d^2 = a^2 + b^2 + c^2$ .

En anden traditionel tolkning er at *d* svarer til diagonalen i en retvinklet kasse med siderne *a*, *b* og *c*.

Det er nemmest at illustrere, hvis vi først går stykket **a** langs *x*‐aksen, derefter stykket **b** langs *y*‐aksen og tilslut stykket **c** langs z‐aksen. Så overholder vi netop kravene om at vi hele tiden går vinkelret på alle de foregående stykker. Vi opretter derfor skydere med heltalsværdierne **a**, **b** og **c**, der går fra 0 til 10, skju‐ ler koordinatakserne og sætter koordinaterne til at gå fra ‐1 til 10. Derefter tegner vi stien med de vin‐ kelrette knæk ved hjælp af kommandoen **XYZpath4** (hvor vi husker at sætte de første gitterinddelinger til 4!) og den direkte sti med kommandoen **edge**:

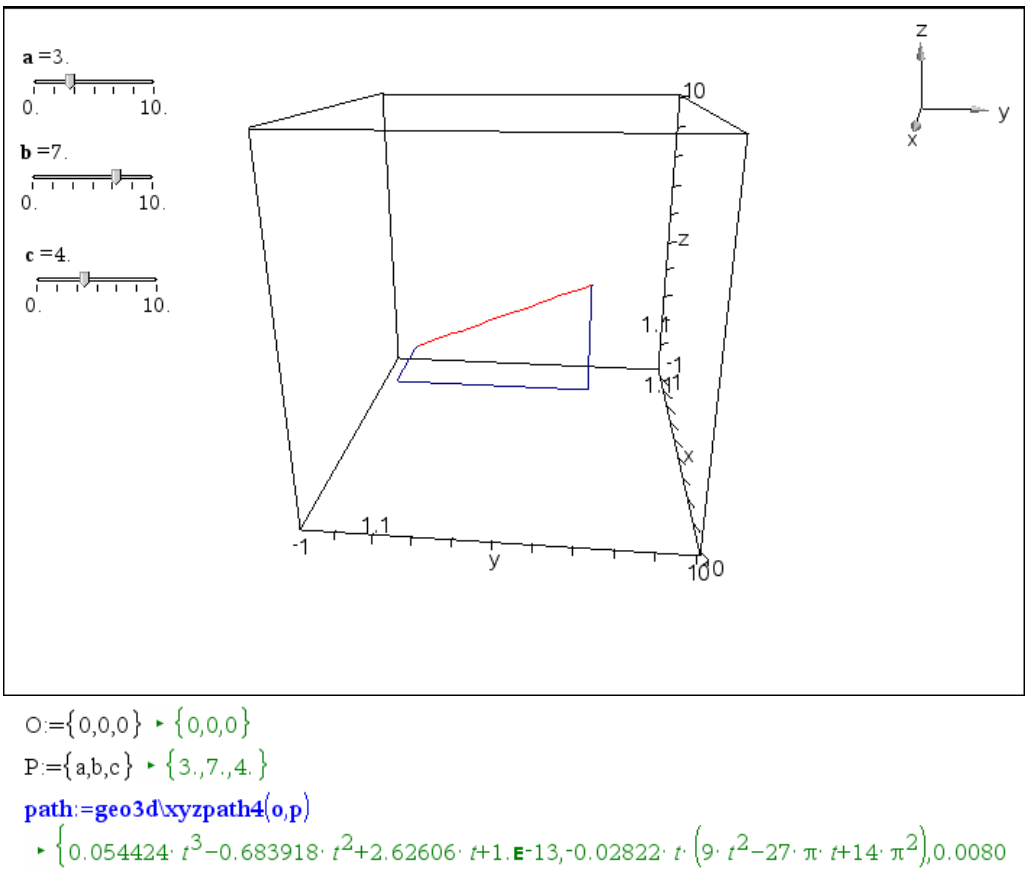

segment:=geo3d\edge(o,p)  $\cdot$  {0.477465· $t$ ,1.11408· $t$ ,0.63662· $t$ }

Der kommer mere rumlig struktur, hvis vi også tegner den retvinklede kasse. Det sker med kommando‐ en **XYZBox54**:

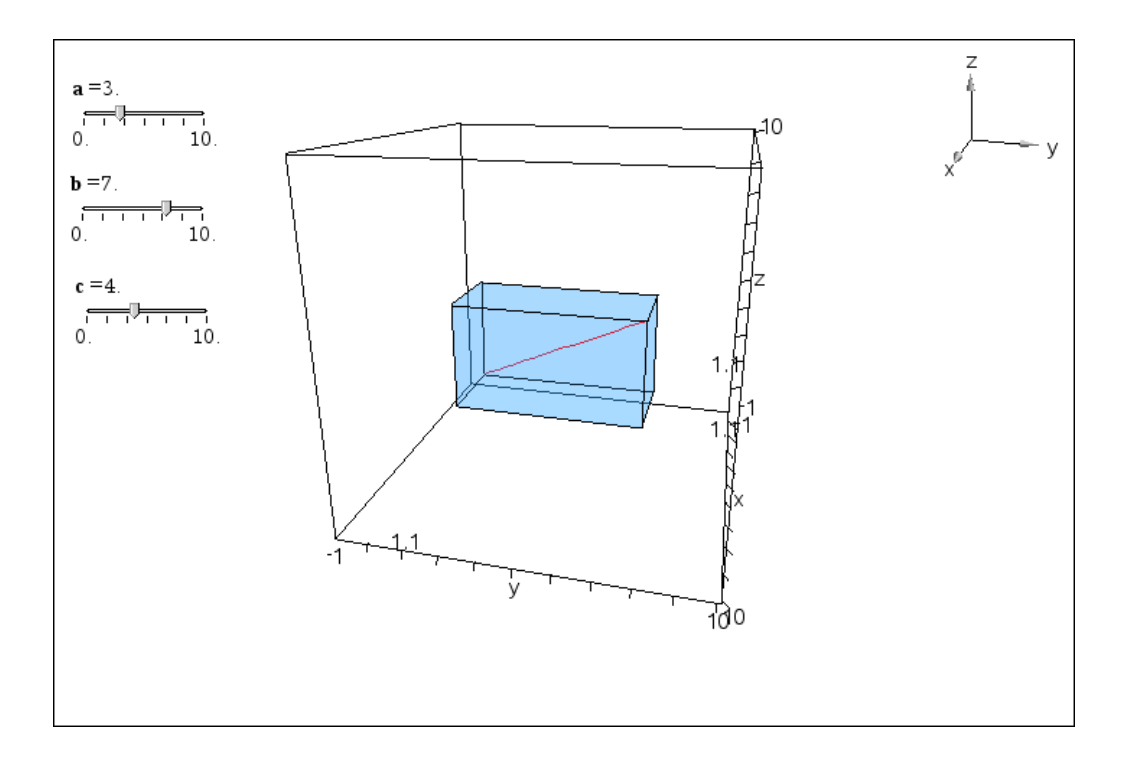

For at tydeliggøre stien kan vi nu sætte vektorpile på med kommandoen head. Den sidste skaleringspa‐ rameter fortæller hvor stor en brøkdel pilespidsen udgør af vektorens længde. Hvis vi vil have en fast længde skal den altså udregnes dynamisk, her har vi sat den faste længde af pilespidsen til 1, hvorfor skalaparameteren er den reciprokke længde:

$$
\mathbf{a}\_\mathbf{head} := \mathbf{geo3d}\hbar\mathbf{lead}\Big(\mathbf{o}, \{\mathbf{a}, 0, 0\}, \frac{1}{\mathbf{a}}\Big) \n\cdot \begin{cases} 4 & -\cos\Big(\frac{u}{2}\Big) & 0.333333 & \cos\Big(t\Big) & \cos\Big(\frac{u}{2}\Big) & 0.333333 & \sin\Big(t\Big) & \cos\Big(\frac{u}{2}\Big) \end{cases}
$$
\n
$$
\mathbf{b}\_\mathbf{head} := \mathbf{geo3d}\hbar\mathbf{lead}\Big(\mathbf{o} + \{\mathbf{a}, 0, 0\}, \{0, \mathbf{b}, 0\}, \frac{1}{\mathbf{b}}\Big) \n\cdot \begin{cases} 4 & -0.333333 & \cos\Big(t\Big) & \cos\Big(\frac{u}{2}\Big) & 7 & -1 & \cos\Big(\frac{u}{2}\Big) & 0.333333 & \sin\Big(t\Big) & \cos\Big(\frac{u}{2}\Big) \end{cases}
$$
\n
$$
\mathbf{c}\_\mathbf{head} := \mathbf{geo3d}\hbar\mathbf{lead}\Big(\mathbf{o} + \{\mathbf{a}, 0, 0\} + \{0, \mathbf{b}, 0\}, \{0, 0, \mathbf{c}\}, \frac{1}{\mathbf{c}}\Big) \n\cdot \begin{cases} 0.333333 & \sin\Big(t\Big) & \cos\Big(\frac{u}{2}\Big) + 4 & 7 & -0.333333 & \cos\Big(t\Big) & \cos\Big(\frac{u}{2}\Big) & 5 & -\cos\Big(\frac{u}{2}\Big) \end{cases}
$$

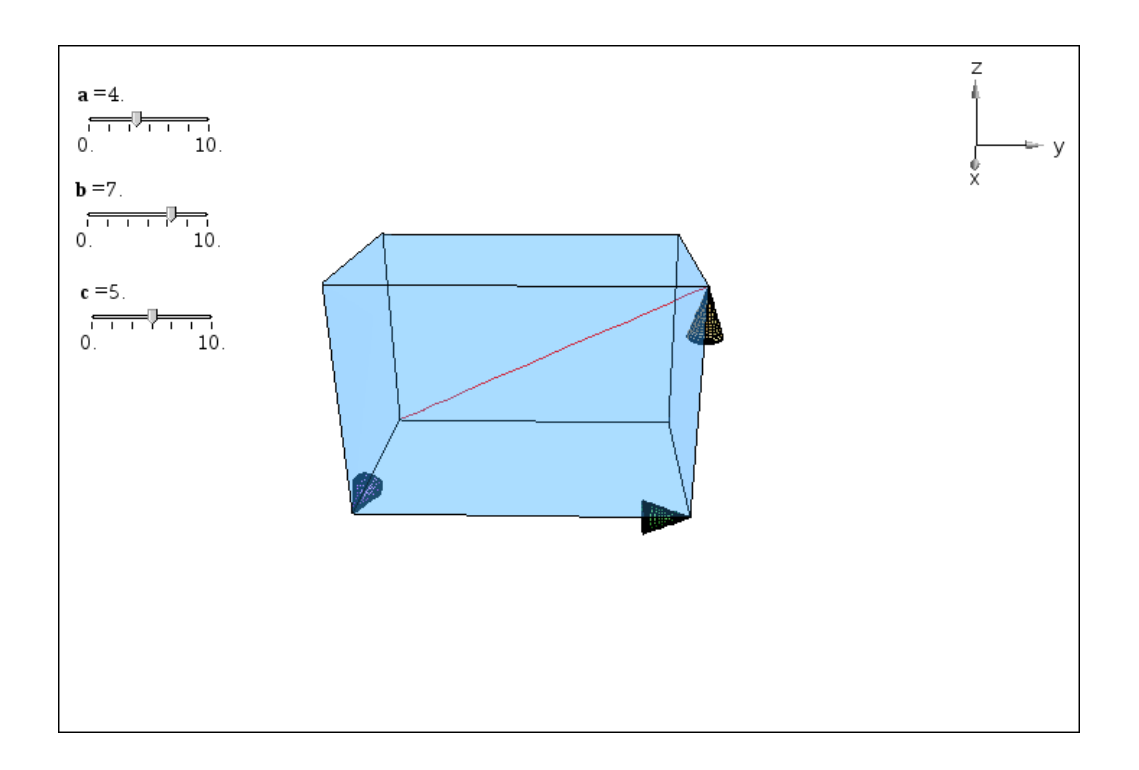

Scenen er nu sat og vi skal bare have illustreret ideen bag beviset! VI ser da først på det første knæk i grundfladen der udspænder en retvinklet trekant, som vi kan tegne med kommandoen **face22**. For at tydeliggøre den retvinklede trekant i grundfladen kan man slukke for fladerne i kassen:

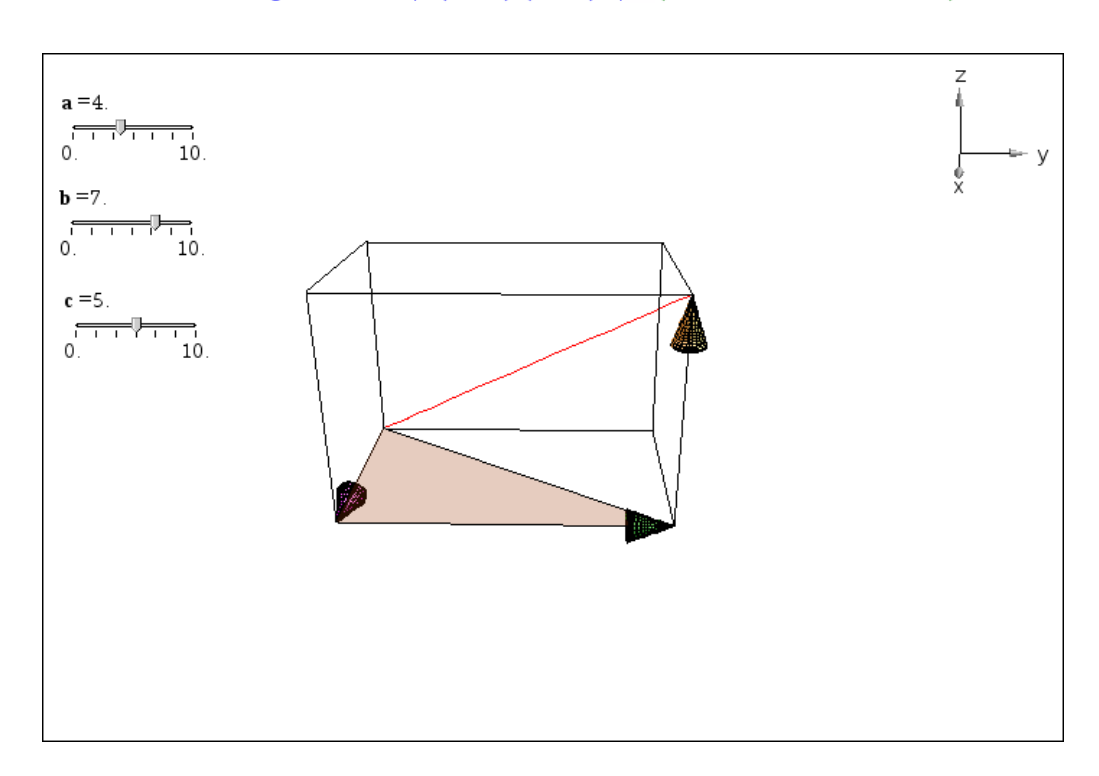

## $\textbf{trekantab:}= \textbf{geo3d}\textbf{0} \textbf{face22}\big(\textbf{o}, \big\{ \textbf{a}, 0, 0 \big\}, \big\{ \textbf{a}, \textbf{b}, 0 \big\}, \textbf{o} \big) + \big\{0.63662 \cdot t, 0.354624 \cdot t \cdot u, 0 \big\}$

Erstatter vi nu det første knæk med diagonalen i grundfalden (hypotenusen i den retvinklede trekant) ser vi at diagonalen i grundfladen og diagonalen i kassen udspænder en ny retvinklet trekant:

```
trekantabe:=geo3d\face22(o,{a,b,0},{a,b,c},o) + {0.63662 t,1.11408 t,0.253303 t u}
```
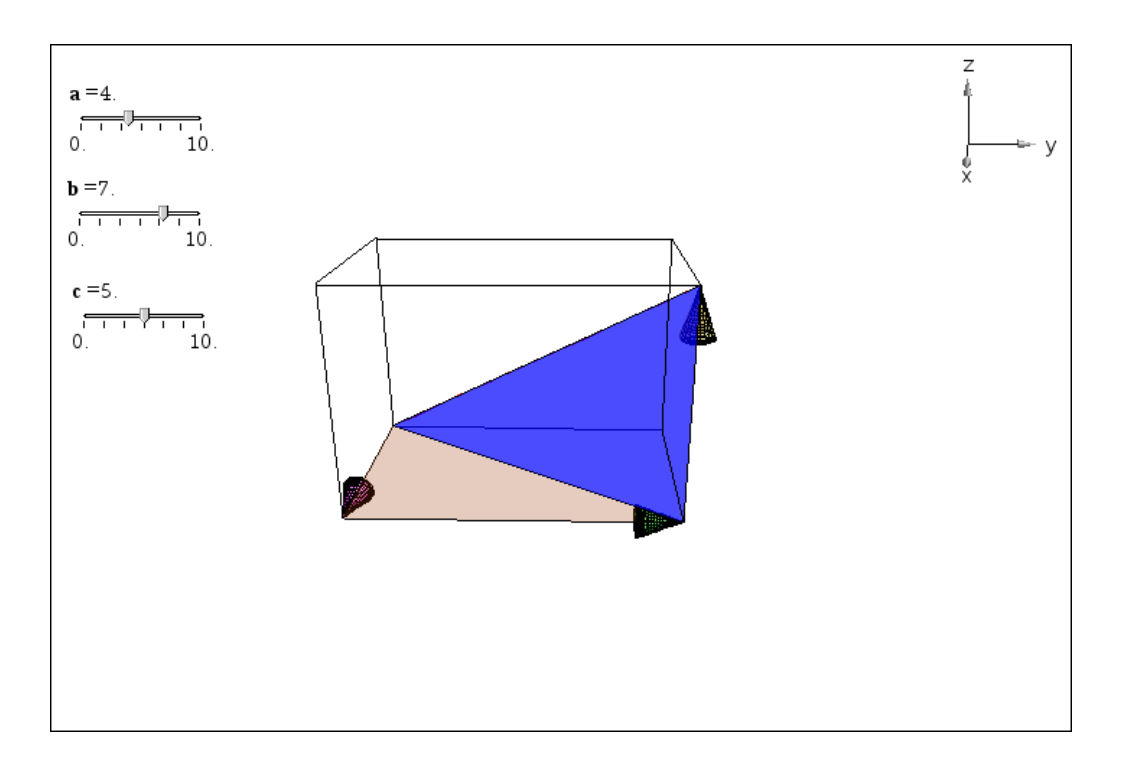

Det er disse to trekanter, der er kernen i beviset! Tager vi et skærmbillede og indsætter det i et **Geome‐ tri**‐værksted kan vi sætte betegnelser på:

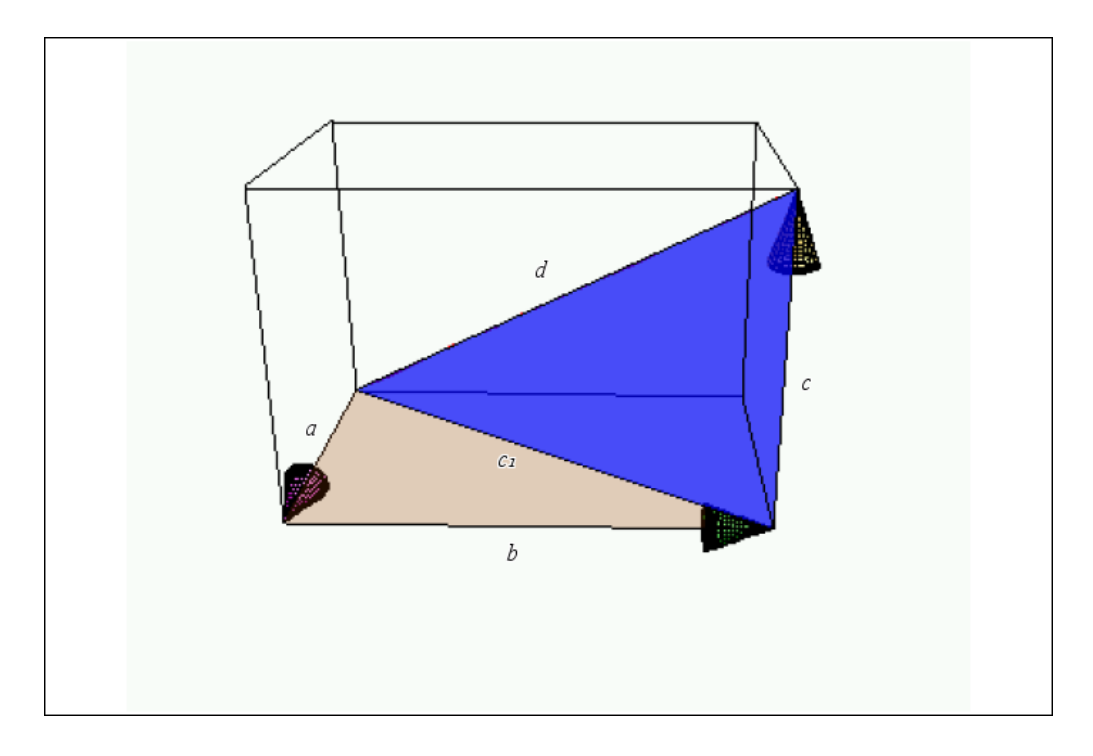

Men fra de to retvinklede trekanter fås da netop:

$$
c_1^2 = a^2 + b^2
$$
  

$$
d^2 = c_1^2 + c^2
$$

Indsættes det første udtryk for kvadratet på  $c_1$  i den anden ligning fås netop Pythagoras sætning i rummet:

$$
d^2 = (a^2 + b^2) + c^2
$$

Men der er mere at hente i figuren: Den lodrette retvinklede trekant kan nemlig drejes omkring diagonalen i grundfladen, så trekantsfiguren foldes ud og bliver plan:

```
\small \begin{array}{l} \textbf{trekantabc:=} \textbf{geo3d} \textbf{v} \textbf{otation} (\textbf{geo3d} \textbf{Vace22} (\textbf{o}, \{ \textbf{a}, \textbf{b}, \textbf{0} \}, \{ \textbf{a}, \textbf{b}, \textbf{c} \}, \textbf{o}), \{ \textbf{a}, \textbf{b}, \textbf{0} \}, \textbf{-0} \cdot \textbf{1} \circ ) \\ \textbf{*} \hspace{0.5cm} \left\{ t \hspace{-0.5mm} \left( 0.63662 - 0.219929 \cdot u \right) \hspace{-0.5mm} , \textit{t
```
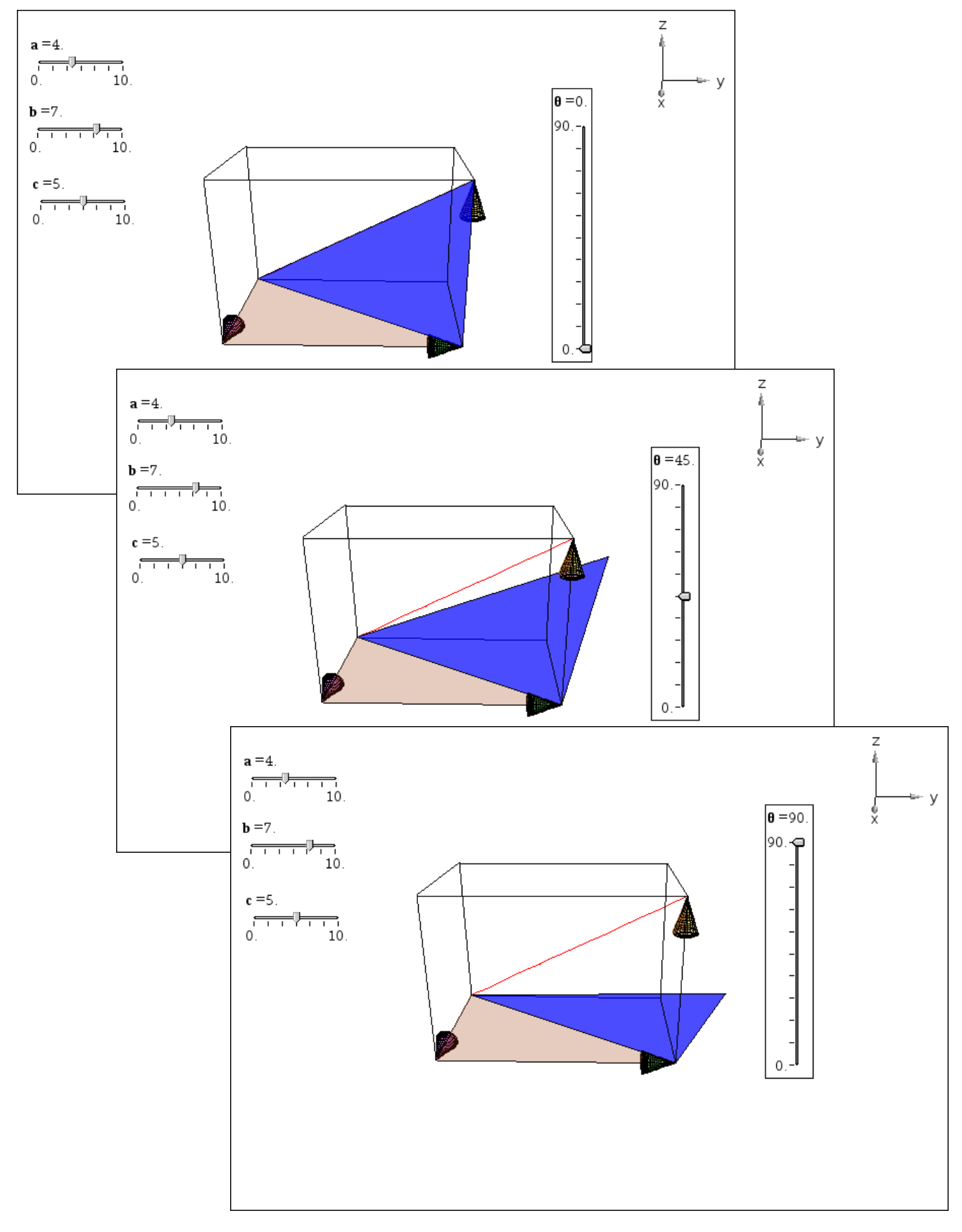

Drejer vi nu rummet, så vi ser direkte ned på XY‐planen, dvs. grundfladen, ser vi altså en 2‐dimensional udfoldning af den retvinklede sti:

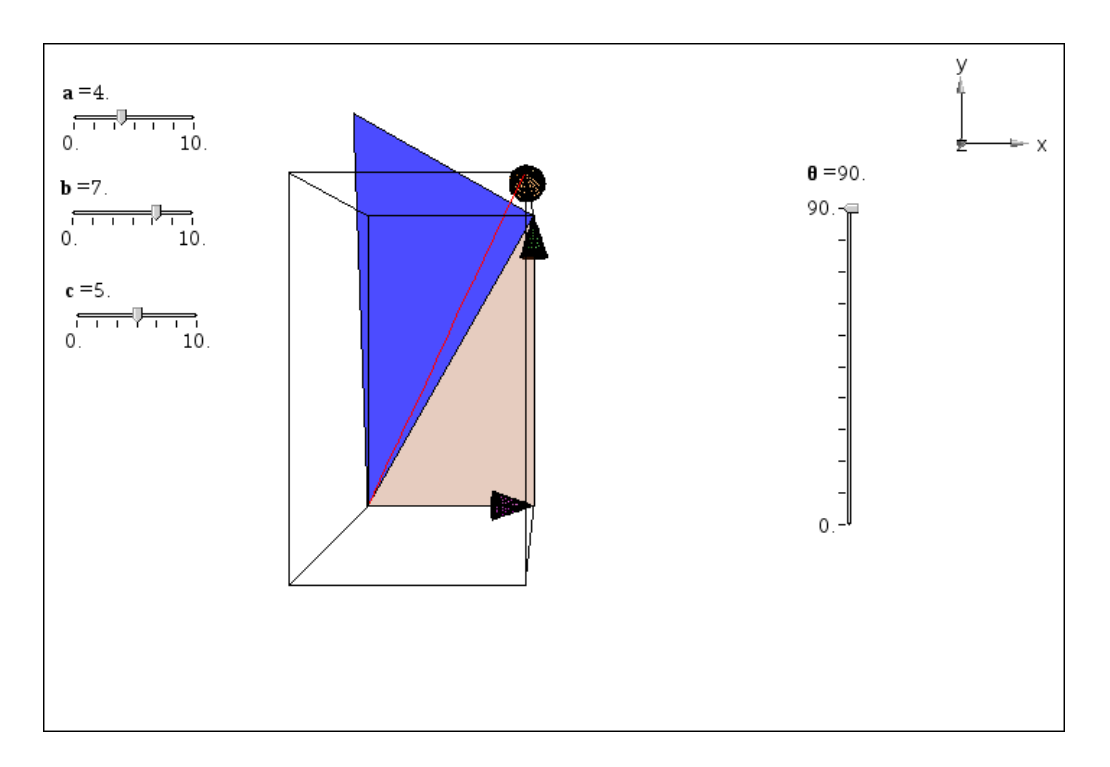

De to retvinklede trekanter ligger altså i forlængelse af hinanden, så snart vi har udfoldet figuren. VI har altså reduceret figuren til 2‐dimensioner:

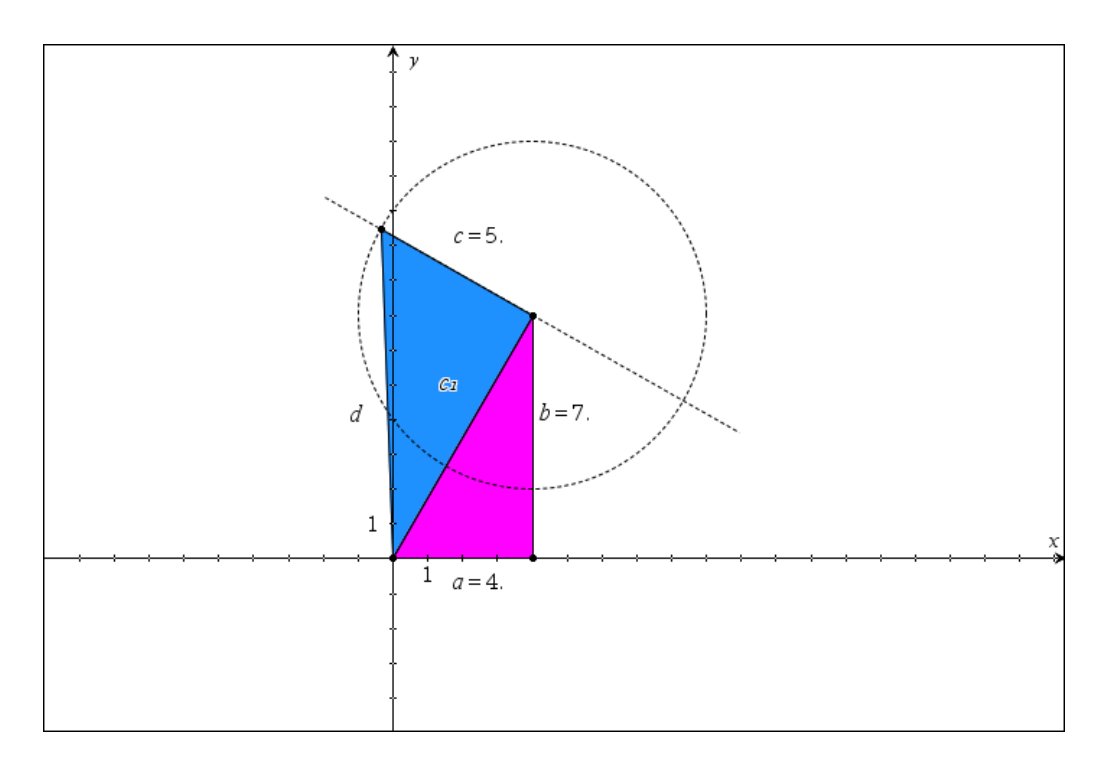

Beviset kører på fuldstændigt samme måde som før, så hvad er det nye? Det nye er at udfoldningen fortsætter op igennem dimensionerne: Hvis vi foretager et nyt knæk ud i fjerde dimension kan vi også danne en ny retvinklet trekant, der kan foldes ned i tre dimensioner, hvorefter hele trekantsfiiguren kan foldes ned i to dimensioner:

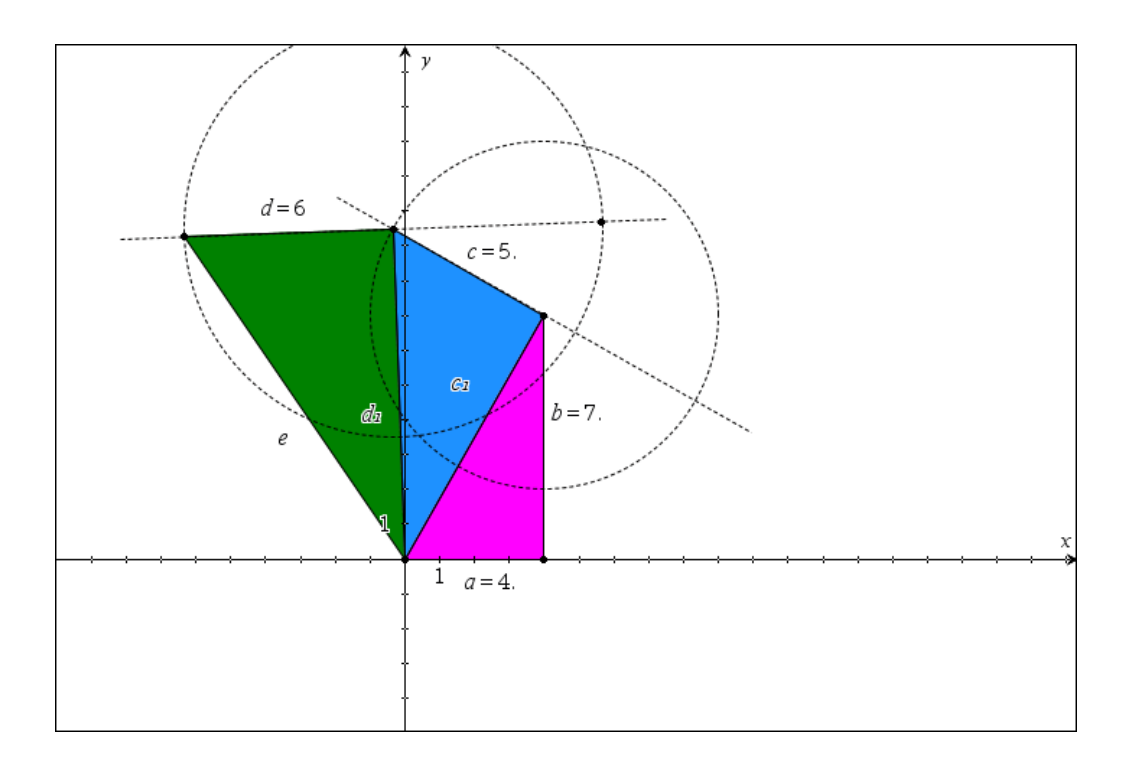

Men fra kæden bestående af de tre retvinklede trekanter fås da netop:

$$
c_1^2 = a^2 + b^2
$$
  
\n
$$
d_1^2 = c_1^2 + c^2
$$
  
\n
$$
e^2 = d_1^2 + d^2
$$

Indsættes det første udtryk for kvadratet på *c*<sup>1</sup> i den anden ligning, og dernæst den anden ligning i den tredje fås netop Pythagoras sætning i det firedimensionale rum:

$$
e^{2} = ((a^{2} + b^{2}) + c^{2}) + d^{2}
$$

Der gælder altså:

**Pythagoras sætning i det firedimensionale rum:** Hvis man først går stykket *a* og derefter **vinkelret derpå** går stykket *b* og derefter **vinkelret på de to foregående stykker** går stykket *c* og derefter **vinkelret på de tre foregående styk‐ ker** går stykket *d*, så vil man i alt have fjernet sig afstanden *e* fra udgangspunktet, hvor  $e^2 = a^2 + b^2 + c^2 + d^2$ 

Og sådan fortsætter det naturligvis med længere og længere kæder af retvinklede trekanter når man udfolder figuren i de højere dimensionale rum. Pythagoras sætning gælder altså i alle dimensioner.

Det er selvfølgelig ikke så nemt at forestille sig og det er heller ikke helt nemt at illustrere. Men vi kan godt illustrere projektionen af en firedimensional kasse på et tredimensionalt lærred! Den nye sidevek‐ tor, der i fire dimensioner står vinkelret på vores tredimensionale rum, projiceres vi ind på vektoren **d** = (‐2,‐2,2). Herefter parallelforskydes hele basisrummet langs vektoren **d**. Resultatet af forskydningen er projektionen af toprummet hørende til den firedimensionale kasse. Strengt taget skulle vi nu forbinde alle de korresponderende hjørner for at frembringe det samlede netværk af kanter hørende til projektionen af den firedimensionale kasse. Men strukturen skulle være rimelig nok også uden siderummene:

d:= {-2,-2,2} 
$$
\cdot
$$
 {-2,-2,2}  
\nd-box:=**geo3d**translation(box,d)  
\n• {-0.024964  $t^4$   $u \cdot (u-\pi)+0.235279 \cdot t^3$   $u \cdot (u-\pi)-0.307979 \cdot t^2$   $u \cdot (u-\pi)-1.16106 \cdot t \cdot u \cdot (u-\pi)$ ,  
\nd-head:=**geo3d**head  
\n{**a,b,c**}, **d**,  
\n
$$
\frac{\sqrt{2} \cdot \cos(t) \cdot \cos(\frac{u}{2})}{\cos(\frac{u}{2})} + \frac{\sqrt{6} \cdot \sin(t) \cdot \cos(\frac{u}{2})}{18} + \frac{\sqrt{3} \cdot \cos(\frac{u}{2})}{3} + 2.5 \cdot \frac{\sqrt{2} \cdot \cos(t) \cdot \cos(\frac{u}{2})}{6} + \frac{\sqrt{6} \cdot \sin(t) \cdot \cos(\frac{u}{2})}{18} + \frac{\sqrt{6} \cdot \sin(t) \cdot \cos(\frac{u}{2})}{18} + \frac{\sqrt{6} \cdot \sin(t) \cdot \cos(\frac{u}{2})}{18} + \frac{\sqrt{6} \cdot \sin(\frac{u}{2}) \cdot \cos(\frac{u}{2})}{18} + \frac{\sqrt{6} \cdot \sin(\frac{u}{2}) \cdot \cos(\frac{u}{2})}{18} + \frac{\sqrt{6} \cdot \sin(\frac{u}{2}) \cdot \cos(\frac{u}{2})}{18} + \frac{\sqrt{6} \cdot \sin(\frac{u}{2}) \cdot \cos(\frac{u}{2})}{18} + \frac{\sqrt{6} \cdot \sin(\frac{u}{2}) \cdot \cos(\frac{u}{2})}{18} + \frac{\sqrt{6} \cdot \sin(\frac{u}{2}) \cdot \cos(\frac{u}{2}) \cdot \cos(\frac{u}{2})}{18} + \frac{\sqrt{6} \cdot \sin(\frac{u}{2}) \cdot \cos(\frac{u}{2}) \cdot \cos(\frac{u}{2})}{18} + \frac{\sqrt{6} \cdot \sin(\frac{u}{2}) \cdot \cos(\frac{u}{2}) \cdot \cos(\frac{u}{2})}{18} + \frac{\sqrt{6} \cdot \sin(\frac{u}{2}) \cdot \cos(\frac{u}{2}) \cdot \cos(\frac{u}{2})}{18} + \frac{\sqrt{6}
$$

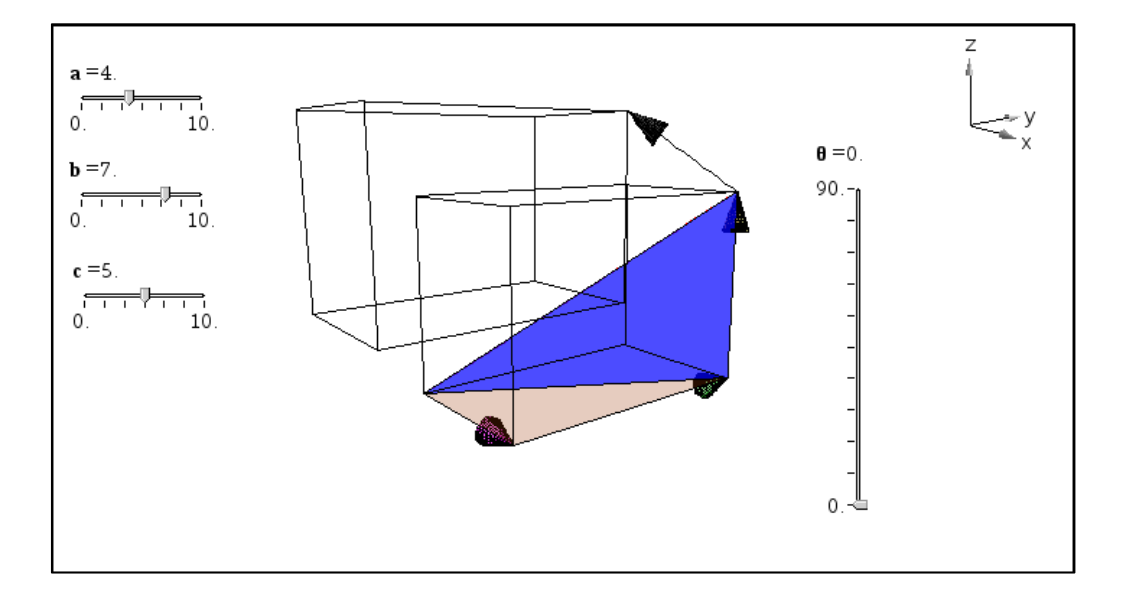

Endelig kan vi tilføje projektionen af den manglende retvinklede trekant:

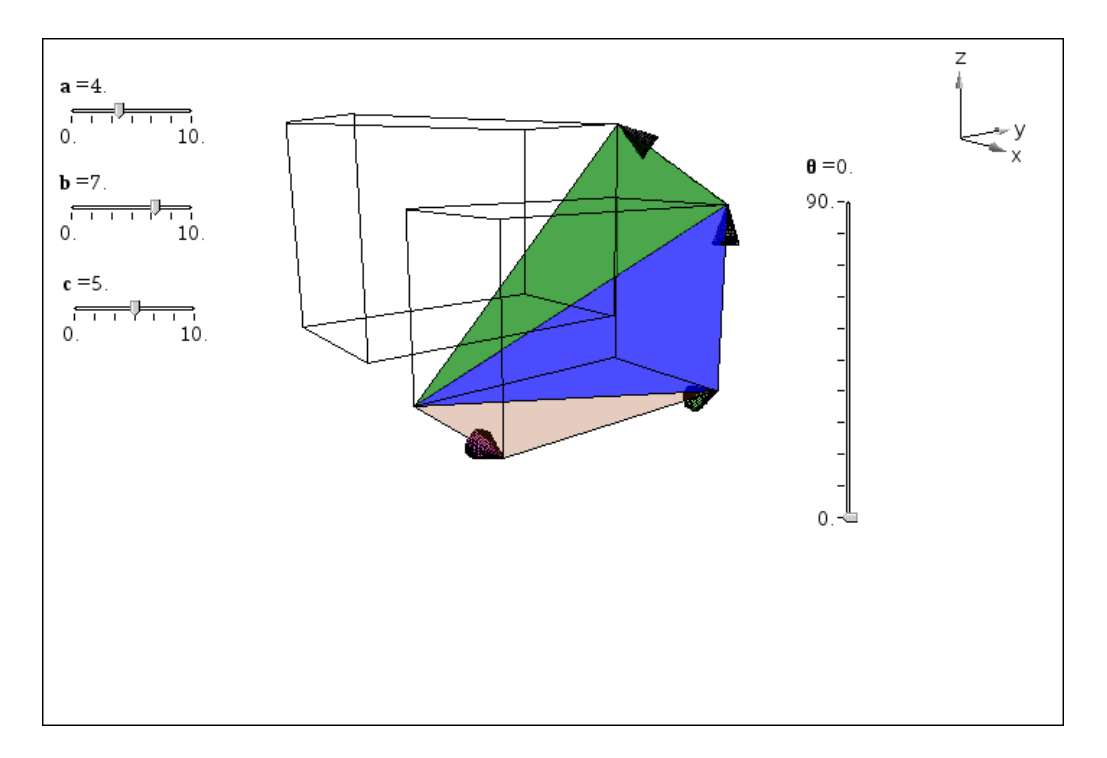

### **Eksempel 4: Jorden, Solen og månen**

Vi ser nu på en helt anden slags eksempel, idet vi vil modellere Jordens bane rundt om Solen efterfulgt af månens bane rundt om Jorden, for her i gennem at kaste lys over sol‐ og måneformørkelser. I det følgende vil vi nedtone transformationer, til fordel for simple parameterfremstillinger for cirkler. Men koordinatligningerne kan om nødvendigt frembringes ved hjælp af transformationer ligesom i de fore‐ gående eksempler.

Solen er den simpleste idet der blot er tale om en kugle med centrum i (0,0,0) og radius 1, som vi farver gul på lysegrå baggrund. Når vi tegner solen slår vi gitteret fra og gør den uigennemsigtig.

 $sum:=geo3d\text{sphere}(\{0,0,0\},1) \cdot \{\cos(t) \cdot \sin(u),\sin(t) \cdot \sin(u),\cos(u)\}\$ 

Jorden er lidt mere indviklet. Først skal vi have fastlagt dens bane som en cirkel med centrum i (0,0,0) og radius 1. Læg mærke til hvor simpel parameterfremstillingen er:

$$
\textbf{path}:\texttt{=geo3d}\texttt{circle2p}(\{0,0,0\},\{3,0,0\},\{0,3,0\}) \texttt{+} \{3 \cdot \texttt{cos}(t),3 \cdot \texttt{sin}(t),0\}
$$

Så skal vi have fastlagt en skyder for variablen **tid**, som vi lader løbe op til 12 år og derfor lader løbe fra 0 til 12∙365.25 i trin af 1. Vi sætter skyderen lodret.

Endelig skal vi have fastlagt Jordens form og dens skygge (som vi modellerer lidt primitivt):

$$
\theta := \frac{\text{tid}}{365.25} \cdot 2 \cdot \pi \cdot 0.
$$
\n
$$
\mathbf{i} := \left\{ \cos(\theta), \sin(\theta), 0 \right\} \cdot \left\{ 1., 0., 0 \right\}
$$
\n
$$
\mathbf{k} := \left\{ 0, 0, 1 \right\} \cdot \left\{ 0, 0, 1 \right\}
$$
\n
$$
\mathbf{j} := \text{crossP}(\mathbf{k}, \mathbf{i}) \cdot \left\{ 0., 1., 0. \right\}
$$

Til tiden **tid** er retningsvinklen for Jorden givet ved  $\theta = \frac{tid}{365.25}$  ⋅2π . Med udgangspunkt i retningsvinklen

kan vi definere 3 enhedsvektorer **i**, **j** og **k**, der peger i retningen for radius i Jordbanen, vinkelret på radi‐ us i Jordbanens plan, og vinkelret på Jordbanens plan (dvs. langs z‐aksen).

Med udgangspunkt i disse dynamiske banevektorer kan vi nu definere Jorden som en kugle med radius 1/2, og skyggen som en kegle med toppunkt dobbelt så langt ude som Jorden (idet Jorden er halvt så stor som Solen):

\n
$$
\text{earth:} = \text{geo3d}\text{sphere}\left\{3 \cdot \mathbf{i}, \frac{1}{2}\right\} \cdot \left\{\frac{\cos(t) \cdot \sin(u)}{2} - 2.39325, \frac{\sin(t) \cdot \sin(u)}{2} + 1.80896, \frac{\cos(u)}{2}\right\}
$$
\n

\n\n $\text{shadow:} = \text{geo3d}\text{cone}\left\{6 \cdot \mathbf{i}, -3 \cdot \mathbf{i}, \tan^{-1}\left(\frac{1}{6}\right)\right\}$ \n

\n\n $\left.\left.\left\{-0.095968\cdot \cos(t)\cdot u + 0.761795\cdot u - 4.7865, -0.126966\cdot \cos(t)\cdot u - 0.575811\cdot u + 3.61793, \ldots\right\}\right\}$ \n

Det ser alt i alt således ud, hvor koordinatsystemet er udvidet til at løbe fra ‐6 til 6 i alle tre retninger, for at skyggen kan slutte indenfor scenen. Tilsvarende har vi zoomet maksimalt ind på scenen. Det er nem‐ mest at aktiverer skyderen og derefter holde **pil op**‐tasten nede for at sende Jorden rundt om Solen lige så stille! Her ser vi Jordens placering efter et forløb på 250 dage:

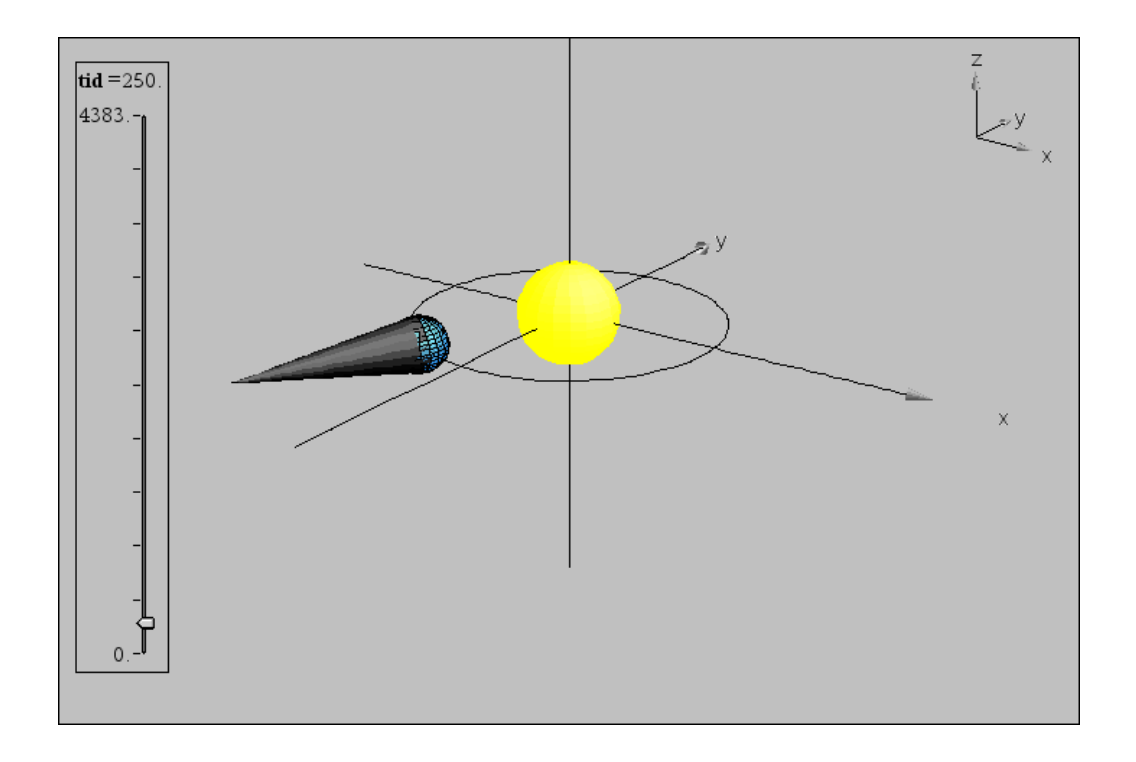

Månen skal nu i spil. Den får en radius på ¼ (det halve af Jordens radius) og en baneradius på 1 (lidt tættere på Jorden end på Solen). Vi lader månen løbe en gang rundt om Jorden på 30 dage (e n måned). Samtidigt lader vi månens bane hælde i forhold til Jordens bane med 45° (hvilket er vildt overdrevet, men nødvendigt, da skalaforholdene i modellen i forvejen er vildt overdrevne!):

$$
\mathbf{k\_moon} := \left\{ \cos(45^{\circ}), 0, \sin(45^{\circ}) \right\} + \left\{ \frac{\sqrt{2}}{2}, 0, \frac{\sqrt{2}}{2} \right\}
$$
\n
$$
\mathbf{j\_moon} := \frac{\text{crossP}(\mathbf{k\_moon}, \mathbf{i})}{\text{geo3d} \text{Men}(\text{crossP}(\mathbf{k\_moon}, \mathbf{i}))} + \left\{ 0., 1., 0. \right\}
$$
\n
$$
\mathbf{i\_moon} := \text{crossP}(\mathbf{j\_moon}, \mathbf{k\_moon}) + \left\{ 0.707107, 0., -0.707107 \right\}
$$
\n
$$
\text{moon\_path} := \text{geo3d} \text{bcir} \cdot \text{clec2p}(3 \cdot \mathbf{i}, 3 \cdot \mathbf{i} + \mathbf{i\_moon}, 3 \cdot \mathbf{i} + \mathbf{j\_moon})
$$
\n
$$
+ \left\{ 0.707107 \cdot \cos(t) + 3, \sin(t), -0.707107 \cdot \cos(t) \right\}
$$

Her er **k\_moon**, normalvektoren til Månens baneplan, der peger i x-aksens retning ud fra z-aksen. Månens bane er så cirklen med centrum i Jorden udspændt af vektorerne **i\_moon** og **j\_moon**, som står vinkelret på **k\_moon**. Månens retningsvinkel drejer nu 13.37 gange så hurtigt rundt som Jordens ret‐ ningsvinkel. Når vi tegner månen slår vi gitteret fra og gør den uigennemsigtig.

$$
\theta_{\text{\_moon}} = 13.37 \cdot \theta \cdot 0.
$$
\n
$$
\text{moon} := \text{geo3d\text{sphere}} \left\{ 3 \cdot \text{i} + \cos(\theta_{\text{\_moon}}) \cdot \text{i\_moon} + \sin(\theta_{\text{\_moon}}) \cdot \text{j\_moon}, \frac{1}{4} \right\}
$$
\n
$$
\left\{ \frac{\cos(t) \cdot \sin(u)}{4} + 2.29289, \frac{\sin(t) \cdot \sin(u)}{4}, \frac{\cos(u)}{4} + 0.707107 \right\}
$$

Sender vi nu månen rundt om Jorden kan vi se at den sommetider går oven over Jordens skygge og sommetider under Jordens skygge (specielt når vi krydser x‐aksen). Men når vi krydser *y*‐aksen, så pas‐ serer den lige igennem Jordens skygge, hvorfor vi får måneformørkelse! På billedet ser vi Månen på vej ind i Jordens skygge, hvorfor vi er ved at udvikle en måneformørkelse.

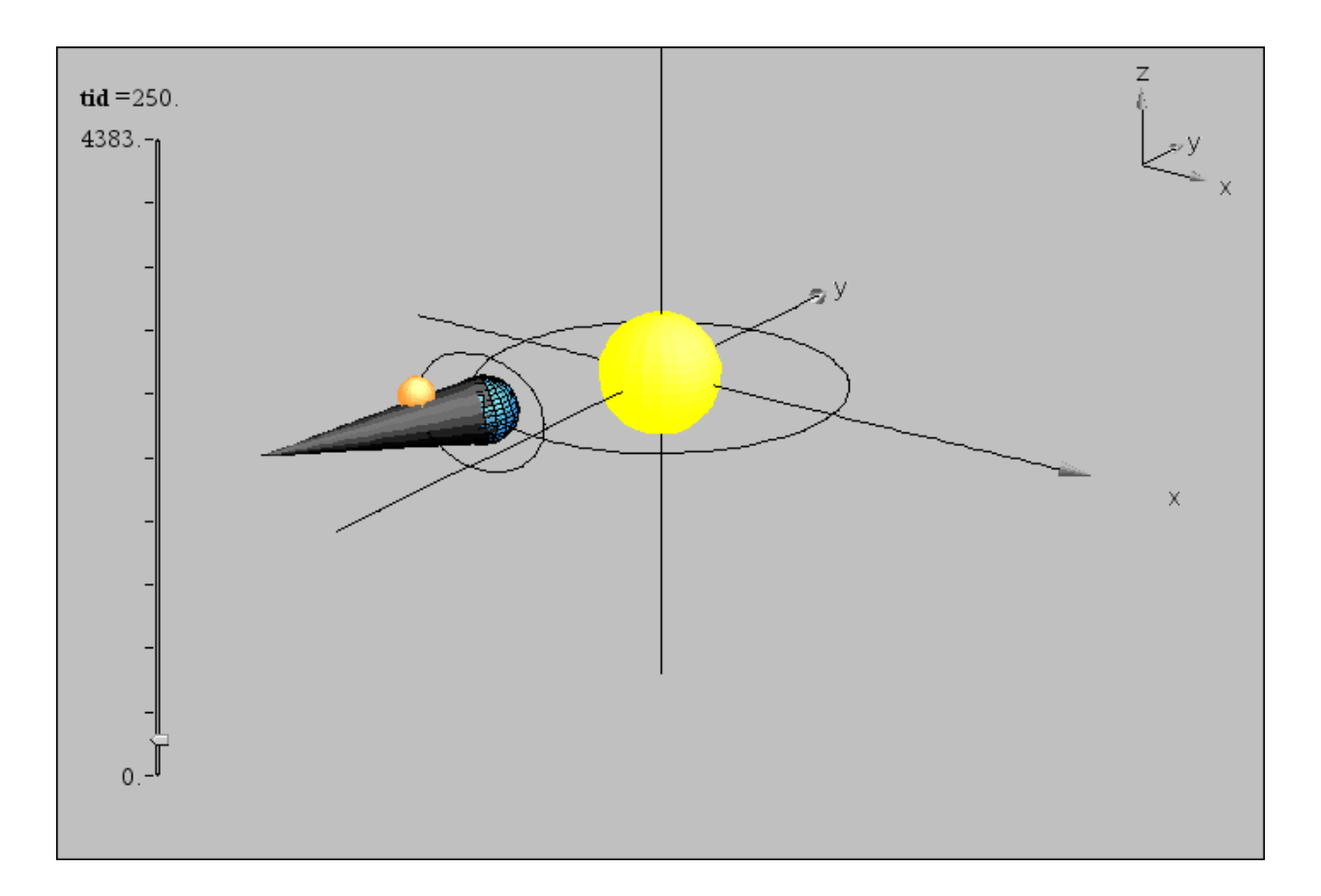

Endelig vil vi prøve at tilføje Månens skygge, som en primitiv keglemodel. Da Solens radius er fire gange så stor som Månens radius, skal keglens toppunkt ligge i ¼ af afstanden fra Solen til Månen. Vi fanger den derfor med følgende kommandoer:

| <b>d_moon</b> :=3· <b>i</b> +cos(θ_moon)                                            | <b>i_moon</b> +sin(θ_moon)                                                          | <b>j_moon</b> + {0.851215,-1.85129,0.212136} |
|-------------------------------------------------------------------------------------|-------------------------------------------------------------------------------------|----------------------------------------------|
| <b>moon_shadow</b> :=geo3d\cone                                                     | $\frac{5}{4}$ · <b>d_moon</b> , $\frac{-1}{4}$ · <b>d_moon</b> , tan $\frac{-1}{4}$ | $\frac{1}{geo3d\theta(a_moon)}$              |
| → {0.072301·cos(t)·u+0.003442·sin(t)·u-0.067738·u+1.06402,0.033244·cos(t)·u-0.00748 |                                                                                     |                                              |

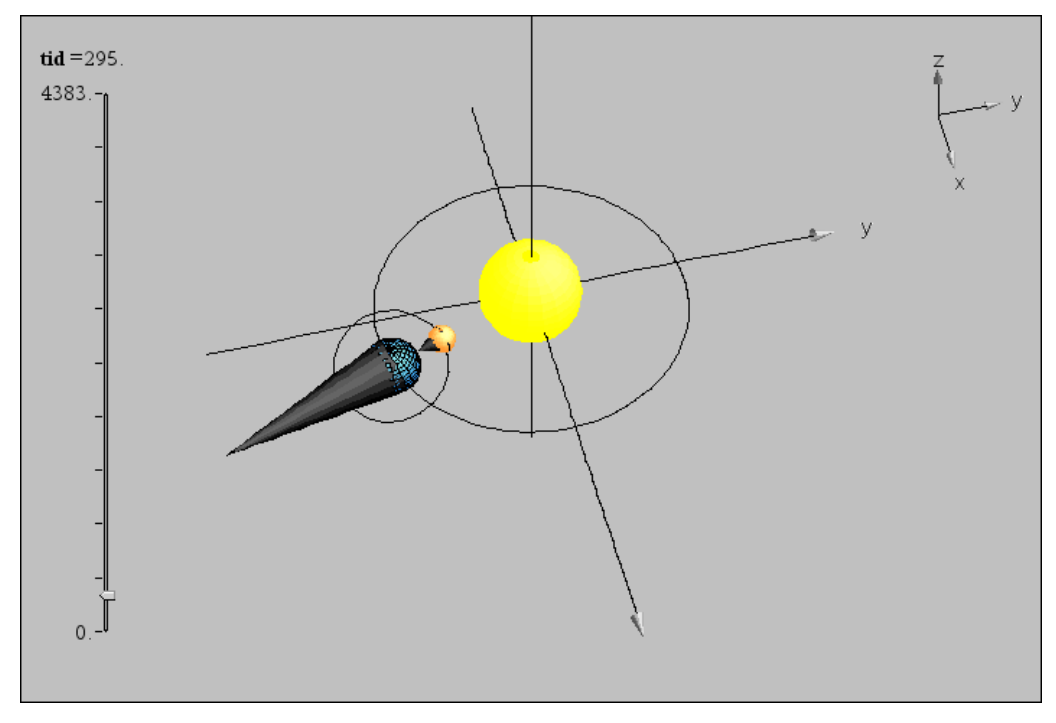

Sommetider går Månens skygge oven over Jorden, somme tider går den under Jorden, men når vi passe‐ rer forbi y‐aksen rammer den lige netop eller i det mindste meget tæt på Jorden. Dem der står i Månens skygge vil da opleve en solformørkelse!

Til slut kan vi tilføje skæringslinjen mellem Jordens baneplan (x‐y‐planet) og Månens baneplan, der hæl‐ der 45° i forhold til z‐aksen i *x*‐aksens retning. Skæringslinjen vil altså netop ligge i retning af *y*‐aksen.

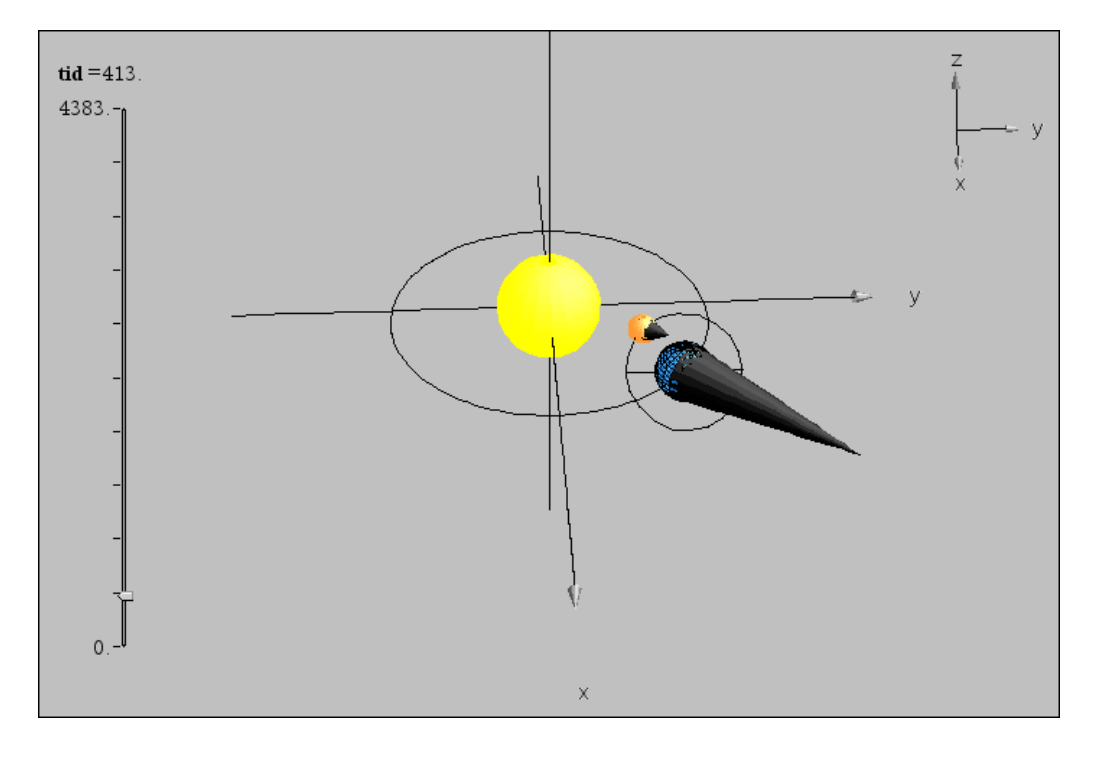

For at kunne se en solformørkelse skal Månen passere foran Jorden i nærheden af *x*‐*y*‐planen, dvs. når Jorden står i nærheden af *y*‐aksen (dragepunkterne eller knudepunkterne). Her ses en situation, hvor månens skygge klart rammer over Jorden.